Azionamento per sistemi di controllo decentrati

**FlexiMova® mm**

# **Manuale Bus di campo Profibus**

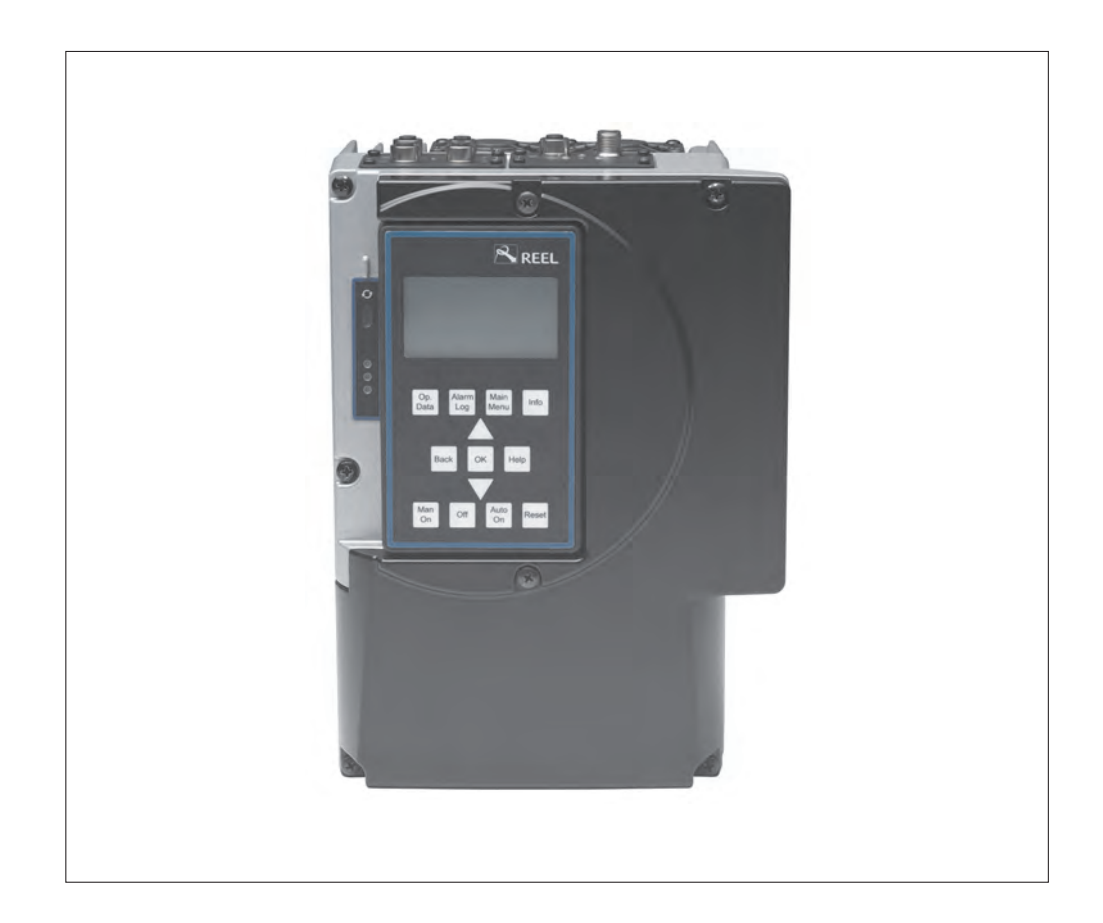

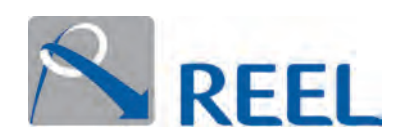

#### **Stampa**

Manuale Bus di campo Profibus - **FlexiMova® mm - Rev. 00**

Tutti i diritti riservati. Sono vietati la riproduzione, l'elaborazione e la divulgazione a terzi dei contenuti, senza approvazione scritta del costruttore.

Con riserva di modifiche tecniche senza preavviso.

© REEL S.r.l. a Socio Unico (A KSB Company), Ponte di Nanto, 13.10.2016

# **Sommario**

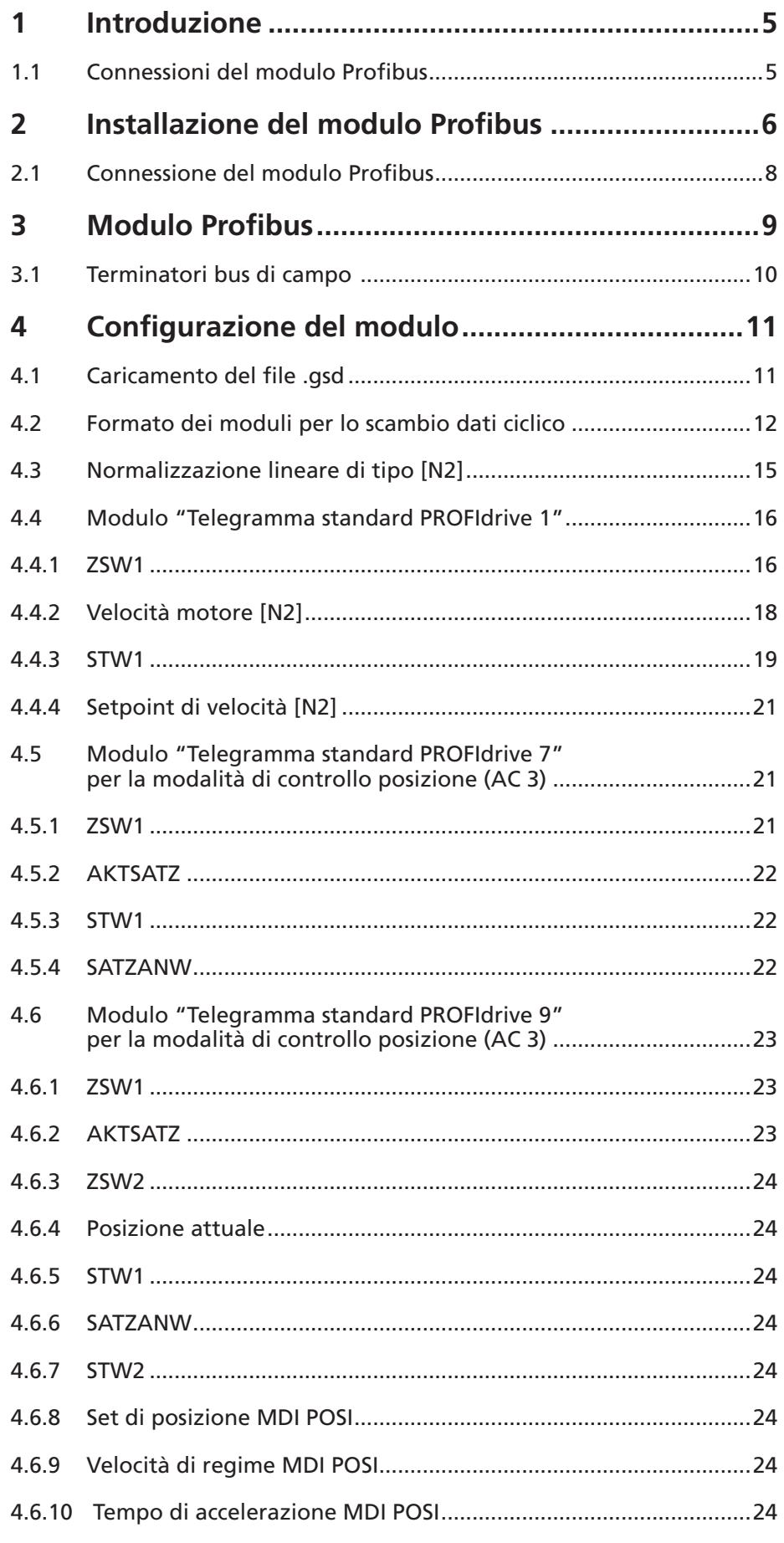

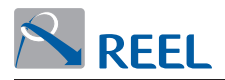

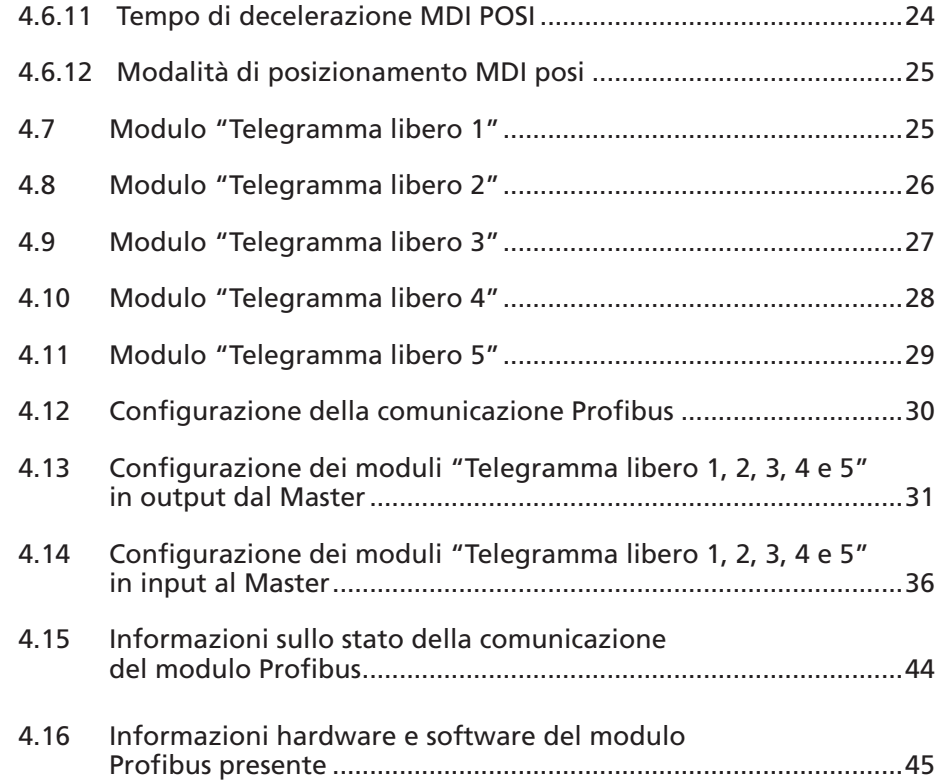

<span id="page-4-0"></span>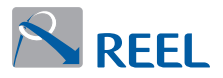

# **1 Introduzione**

Il presente manuale contiene le informazioni per l'installazione, la programmazione e l'utilizzo dell'optional di comunicazione Profibus per il prodotto **FlexiMova® mm**. È destinato a personale qualificato che conosce il funzionamento di un convertitore di frequenza e dei principali bus di comunicazioni seriali.

Nel presente manuale si trovano riferimenti ai seguenti documenti aggiuntivi:

- **. FlexiMova® mm** Manuale di Installazione e progettazione. Contiene tutte le informazioni necessarie per l'installazione del prodotto ed il corretto dimensionamento dei componenti ad esso collegati.
- **. FlexiMova® mm Manuale di Programmazione**. Contiene le informazioni necessarie per la configurazione e programmazione del prodotto **FlexiMova® mm**, alcuni esempi di funzionamento e la risoluzione dei problemi.

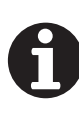

#### **INFORMAZIONE**

La documentazione aggiornata è disponibile nella sezione download del sito https://www.reel.it

#### **1.1 Connessioni del modulo Profibus**

- **.** Il modulo è opzionale e può essere installato anche successivamente all'acquisto.
- **.** Il modulo contiene i terminatori necessari per il buon funzionamento del Bus anche in caso di mancanza di alimentazioni a uno degli inverter della catena.
- **.** È possibile utilizzare cavi di mercato pre-assemblati oppure connettori standard per il cablaggio autonomo.

#### **Figura 1**: Modulo Profibus

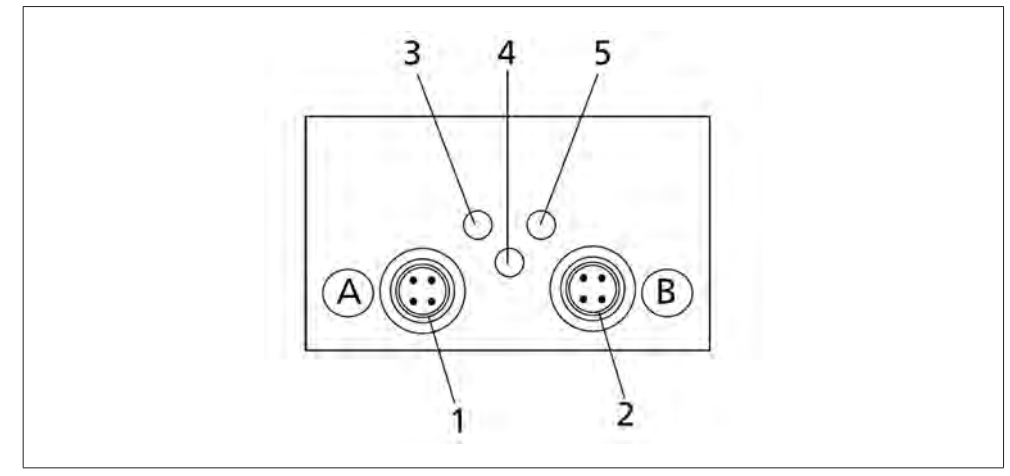

#### **Tabella 1**: Modulo Profibus

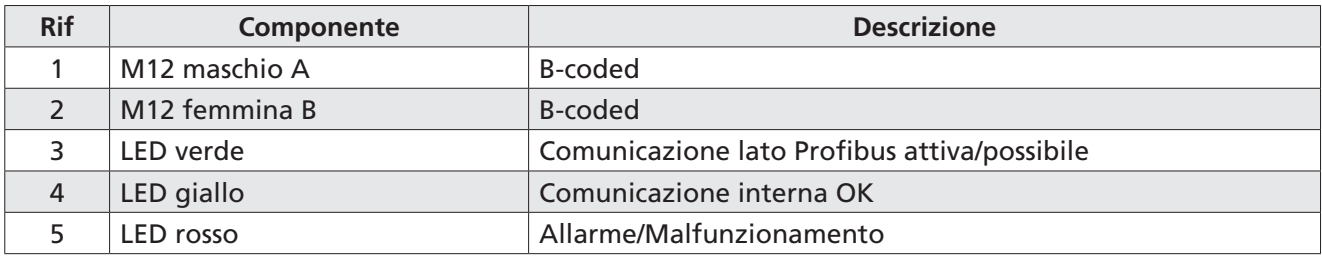

<span id="page-5-0"></span>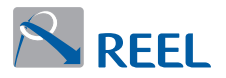

# **2 Installazione del modulo Profibus**

Il modulo Profibus può essere installato nello Slot 2 del prodotto. Procedere come segue.

- **1)** Svitare le viti a tenuta del coperchio **([Figura 3](#page-5-1) Rif. 1)** con un attrezzo idoneo.
- **2)** Rimuovere il coperchio.
- **3)** Inserire con cura il modulo Profibus nello Slot 2 **[\(Figura 2\)](#page-5-2)** facendolo scorrere lungo le guide in plastica fino a che non si crea il contatto.

**Figura 2**: Coperchio

<span id="page-5-2"></span>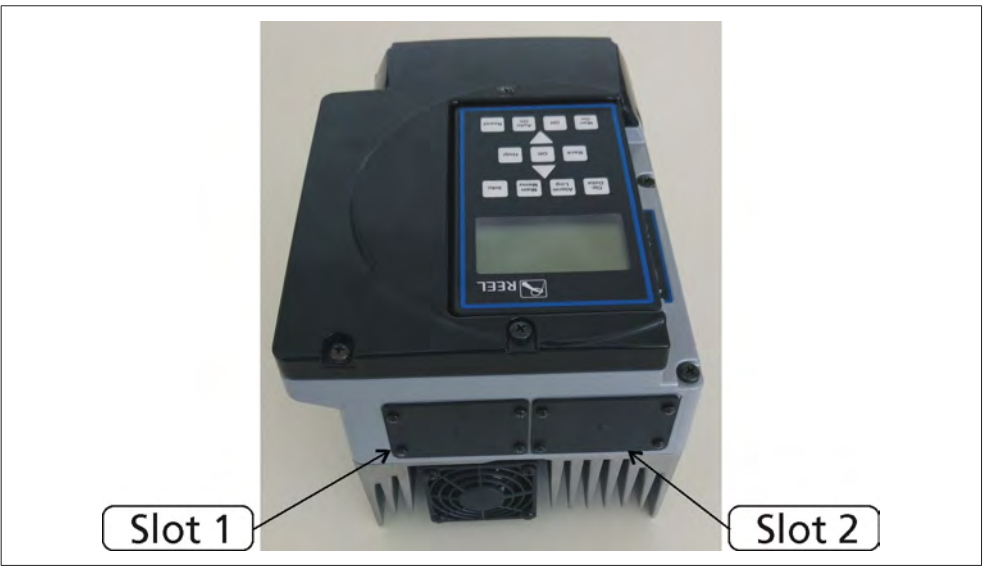

#### <span id="page-5-1"></span>**Figura 3**: Inserimento del modulo bus di campo

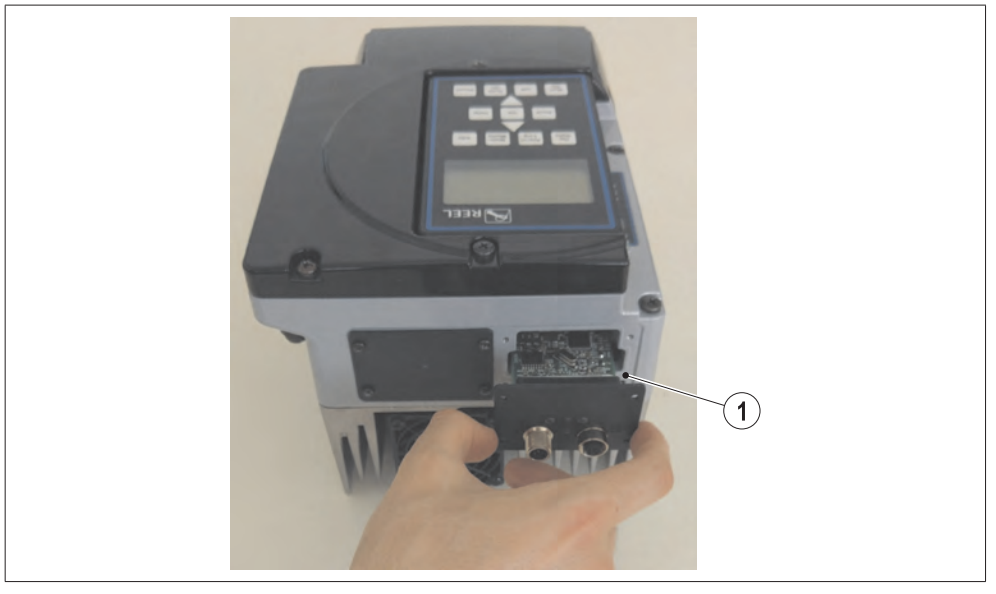

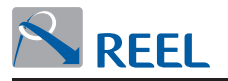

**4)** Fissare il modulo usando le 4 viti a croce **([Figura 4\)](#page-6-0)**.

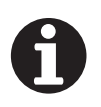

# **INFORMAZIONE**

La garanzia di IP55 è assicurata solamente dal completo serraggio delle viti.

**Figura 4**: Fissaggio del modulo bus di campo

<span id="page-6-0"></span>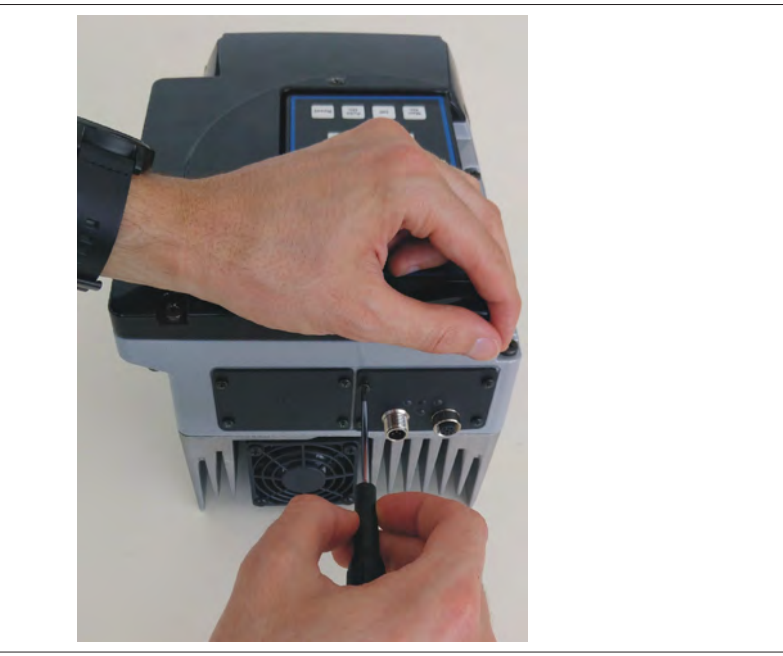

### **Attenzione**

# **Assemblaggio Errato**

La protezione IP55 può essere compromessa!

Coprire i connettori M12 utilizzando gli appositi tappi inclusi nella confezione.

<span id="page-7-0"></span>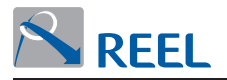

### **2.1 Connessione del modulo Profibus**

Osservare quanto segue per la corretta connessione del modulo Profibus:

- **.** Implementare e controllare che il potenziale di rete sia corretto prima della connessione del bus ai nodi.
- **.** Connettere i cavi mantenendo una distanza ≥ 0.3 m tra i cavi di segnale e altri conduttori elettrici.

#### **Attenzione**

Non alimentare il modulo Profibus tramite il terminale di connessione: rischio di danneggiamento del modulo.

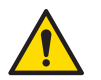

- **1)** Utilizzare cavi schermati costruiti in accordo ai requisiti EMC.
- **2)** Utilizzare i cavi del bus di campo esclusivamente la connessione dati.
- **3)** Non utilizzare i cavi del bus di campo per effettuare altri tipi di connessione.

#### **Figura 5**: Connessione del modulo

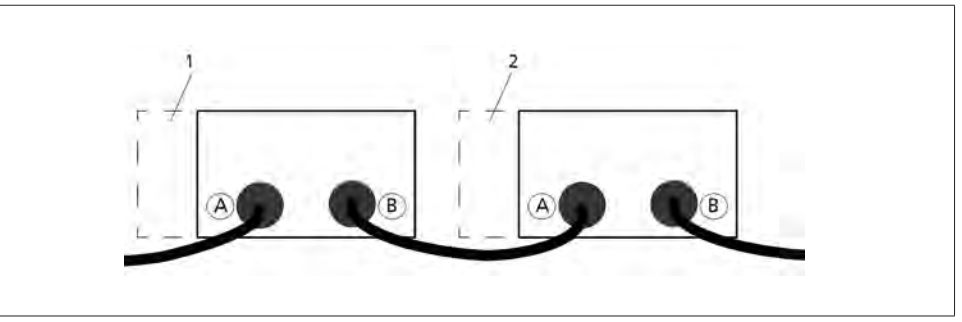

#### **Tabella 2**: Connessioni del modulo

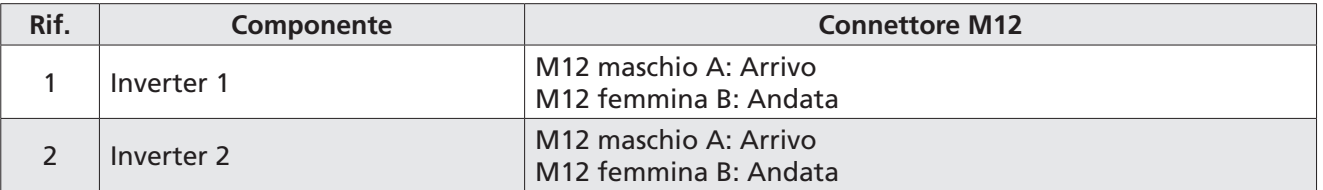

Il convertitore di frequenza **FlexiMova® mm** deve essere configurato per l'utilizzo tramite il modulo Profibus.

<span id="page-8-0"></span>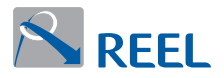

# **3 Modulo Profibus**

Il modulo Profibus implementa l'interfaccia di tipo Profibus DP-V0 con comunicazione ciclica in accordo al profilo PROFIdrive.

La configurazione del modulo è eseguita tramite i parametri del convertitore di frequenza.

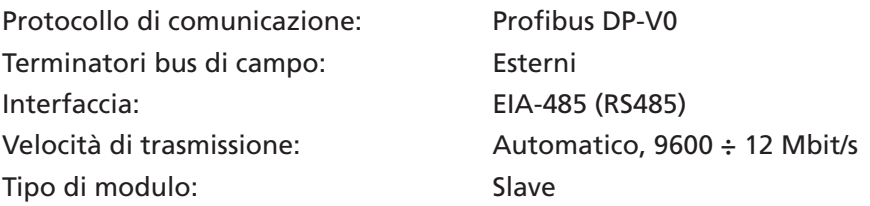

**Figura 6**: Assegnazione pin: a) Disposizione dei contatti M12 femmina, b) Disposizione dei contatti M12 maschio B-coding

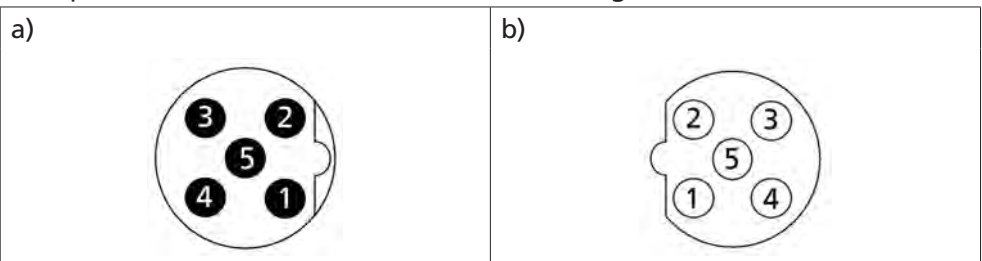

#### **Tabella 3**: Assegnazione pin

| Pin            | Codice colore dei conduttori<br>del cavo Profibus (B-coding) | Assegnazione M12 maschio/<br>M12 femmina (B-coding) | <b>Segnale</b>  |
|----------------|--------------------------------------------------------------|-----------------------------------------------------|-----------------|
|                |                                                              | $VP (+5 V output)$                                  | $+5V$           |
| 2              | Verde                                                        | A                                                   | RS-485 A/Data-  |
| 3              |                                                              | <b>GND</b>                                          | <b>GND</b>      |
| $\overline{4}$ | <b>Rosso</b>                                                 | B                                                   | RS-485 B/ Data+ |
| 5              |                                                              | Schermo                                             | Schermo         |
| <b>Thread</b>  | Schermo                                                      | Schermo                                             | Schermo         |

**Figura 7**: Cavo auto-assemblato

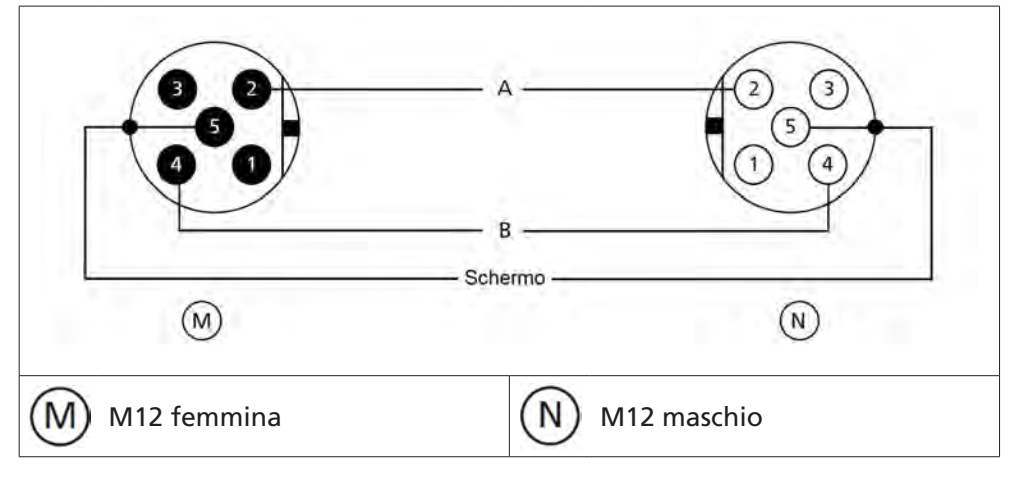

<span id="page-9-0"></span>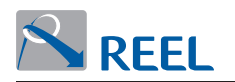

#### **Figura 8**: Diagramma collegamenti

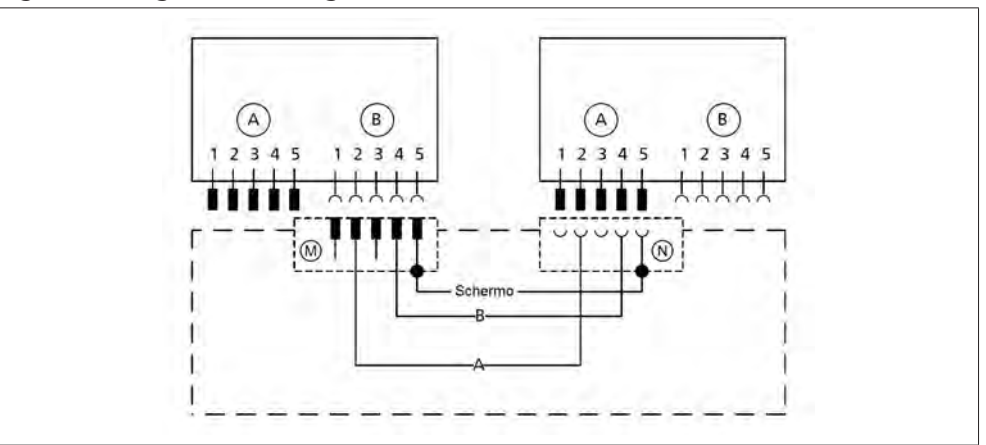

#### **3.1 Terminatori bus di campo**

Le resistenze di terminazione devono essere conformi allo standard DP DIN 19245, part 3, sezione 6.3.

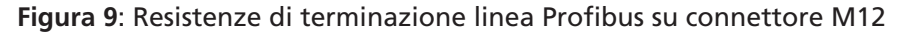

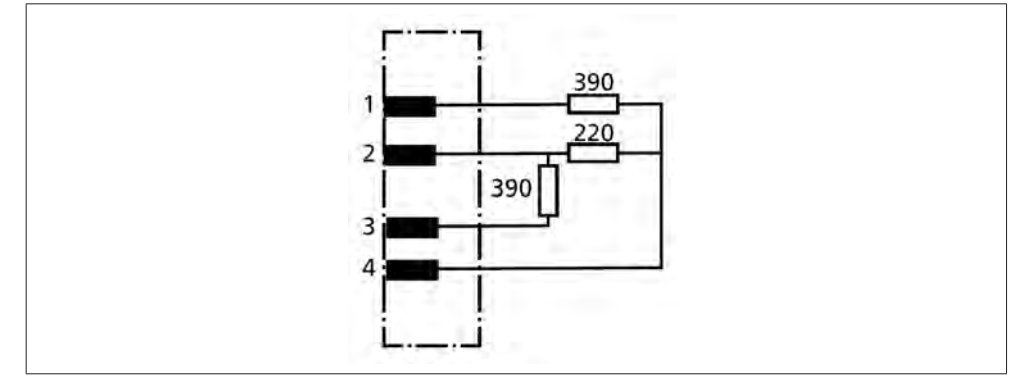

Le resistenze di terminazione del Profibus possono essere collegate direttamente sul connettore M12 esterno. La polarizzazione del bus non sarà attiva fino a quando il convertitore è spento. Se l'applicazione richiede che la terminazione del Bus sia indipendente dello stato del modulo Profibus, implementare esternamente una terminazione di tipo attiva.

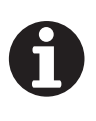

#### **INFORMAZIONE**

È necessario riavviare il convertitore di frequenza all'installazione o sostituzione del modulo Profibus.

Il menù di configurazione 3-8-2 viene attivato di conseguenza.

<span id="page-10-0"></span>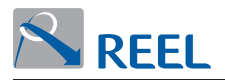

# **4 Configurazione del modulo**

Ciascun azionamento costituisce un nodo Profibus DP Slave caratterizzato da un proprio indirizzo di rete.

In figura è riportato un esempio di rete Profibus:

#### **Figura 10**: Linea Profibus

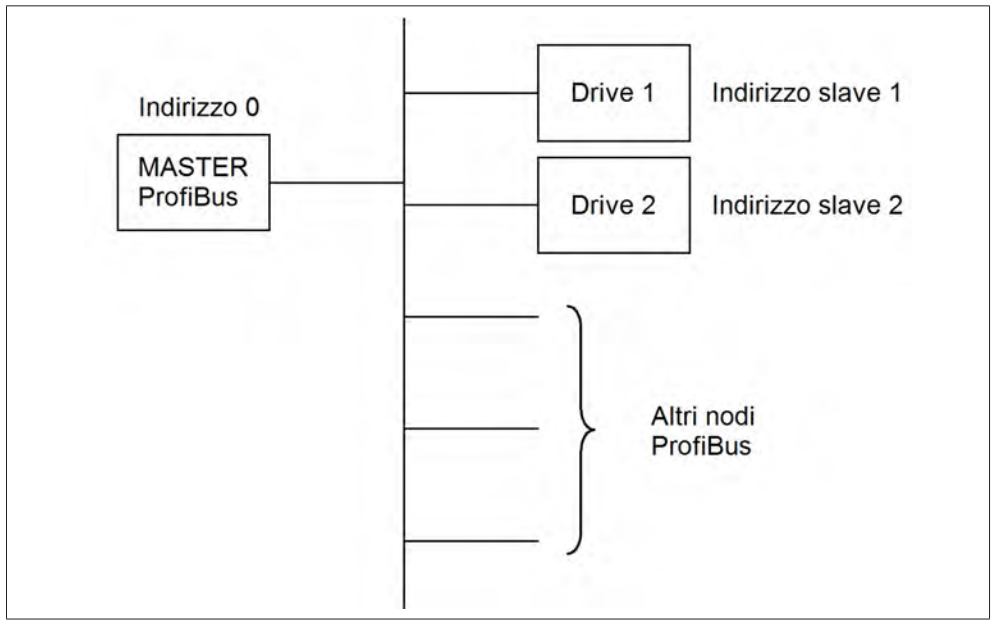

L'indirizzo Profibus di ciascun azionamento può essere impostato dall'LCP (Local Control Panel), se presente, o dal programma di configurazione "Reel PRO" fornito gratuitamente da REEL S.r.l. nel parametro "Indirizzo Slave" come segue:

#### **Tabella 4**: Indirizzo Slave

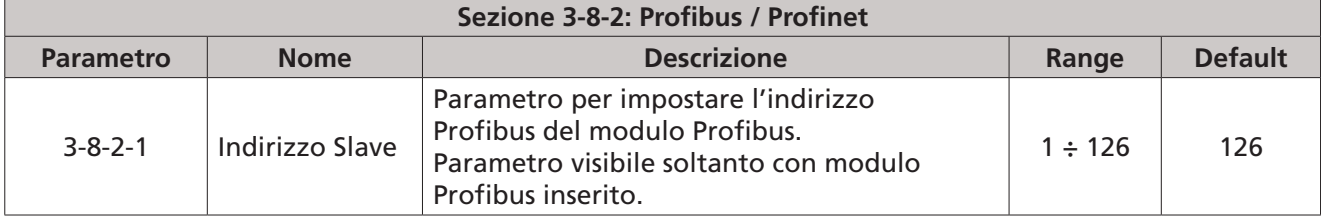

#### **4.1 Caricamento del file .gsd**

Il file di estensione .gsd fornito dal Fabbricante deve essere caricato con il proprio tool di configurazione della rete Profibus.

Il file di configurazione che può essere fornito dal Fabbricante è:

FlexiDPV0.gsd: versione standard con protocollo Profibus DP-V0 (Comunicazione ciclica in accordo con il profilo PROFIdrive) velocità di trasmissione fino a 12 Mbps e supporto ai moduli liberi configurabili dall'utente.

<span id="page-11-0"></span>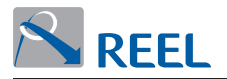

Il nodo Profibus denominato FX-Profibus costituisce uno slave di tipo modulare.

In particolare, a seconda del file .gsd a disposizione, si renderanno disponibili al tool di configurazione i seguenti moduli:

- **.** Telegramma standard 1
- **.** Telegramma standard 7
- **.** Telegramma standard 9
- **.** Telegramma libero 1
- **.** Telegramma libero 2
- **.** Telegramma libero 3
- **.** Telegramma libero 4
- **.** Telegramma libero 5

I moduli Telegramma standard PROFIdrive 1, Telegramma standard PROFIdrive 7, telegramma standard PROFIdrive 9 permettono di scambiare dati cilclci di I/O con il convertitore **FlexiMova® mm** secondo lo standard "PROFIdrive"; i moduli Telegramma libero 1, Telegramma libero 2, Telegramma libero 3, Telegramma libero 4 e Telegramma libero 5 permettono di scambiare dati ciclici di I/O configurabili, sempre con il convertitore **FlexiMova® mm**.

Il configuratore, sul Master Profibus, **può inserire un solo modulo**.

# **INFORMAZIONE**

Ad esempio importando il modulo:

#### **Telegramma standard PROFIDrive 1**

si intende che sui buffer di INPUT e OUTPUT del Master saranno disponibili i dati relativi al modulo "Telegramma standard PROFIdrive 1".

Il tipo di modulo configurato dal Master Profibus è visibile sull'LCP (Local Control Panel), se presente, o sul programma di configurazione "Reel PRO" fornito dal Fabbricante nel parametro a sola lettura **"Tipo di modulo" (v. TAB. 5)**.

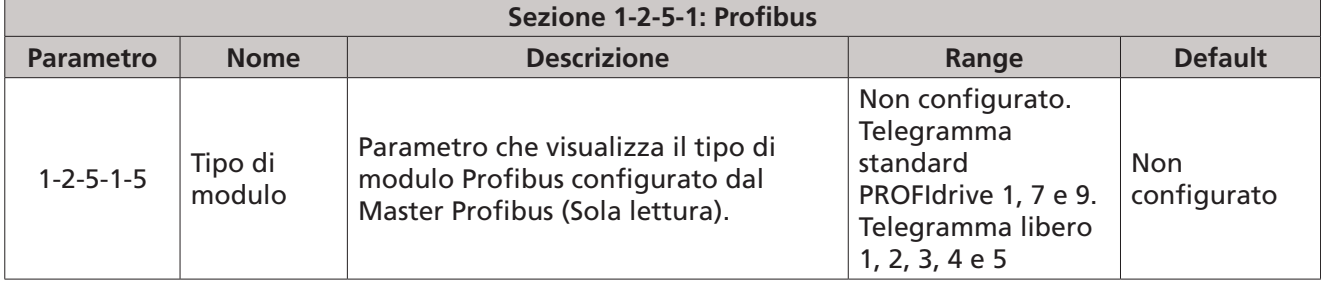

**Tabella 5**: Tipo di modulo

La descrizione dettagliata dei dati contenuti nei vari moduli, è riportata nei prossimi capitoli.

#### **4.2 Formato dei moduli per lo scambio dati ciclico**

Di seguito è riportata la struttura dei moduli Telegrammi standard PROFIdrive e liberi adibiti allo scambio dati ciclici.

Per convenzione si parla di **Input** e di **Output** rispetto al master Profibus: perciò il buffer di input contiene i dati in lettura per il Master, quello di output i dati in scrittura dal Master.

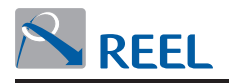

I campi organizzati a **"WORD", "DWORD"** e **"Floating Point (FP)"** seguono la convenzione Big-Endian (Motorola) o Little-Endian (Intel) e sono selezionabili da LCP, se presente, o dal programma di configurazione "Reel PRO" fornito da REEL S.r.l., dal parametro "Ordine dei byte" come segue:

#### **Tabella 6**: Ordine dei byte

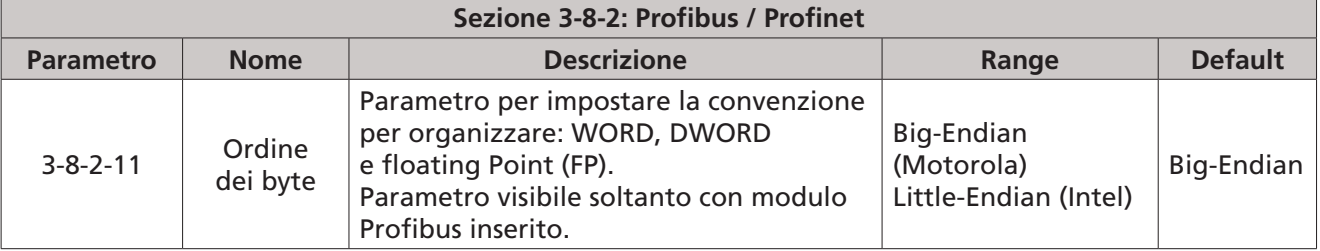

Per i campi organizzati a **"WORD"** e **"DWORD"** nella convenzione Big-Endian (Motorola) il byte di indirizzo minore è quello più significativo, il byte di indirizzo maggiore è quello meno significativo come segue:

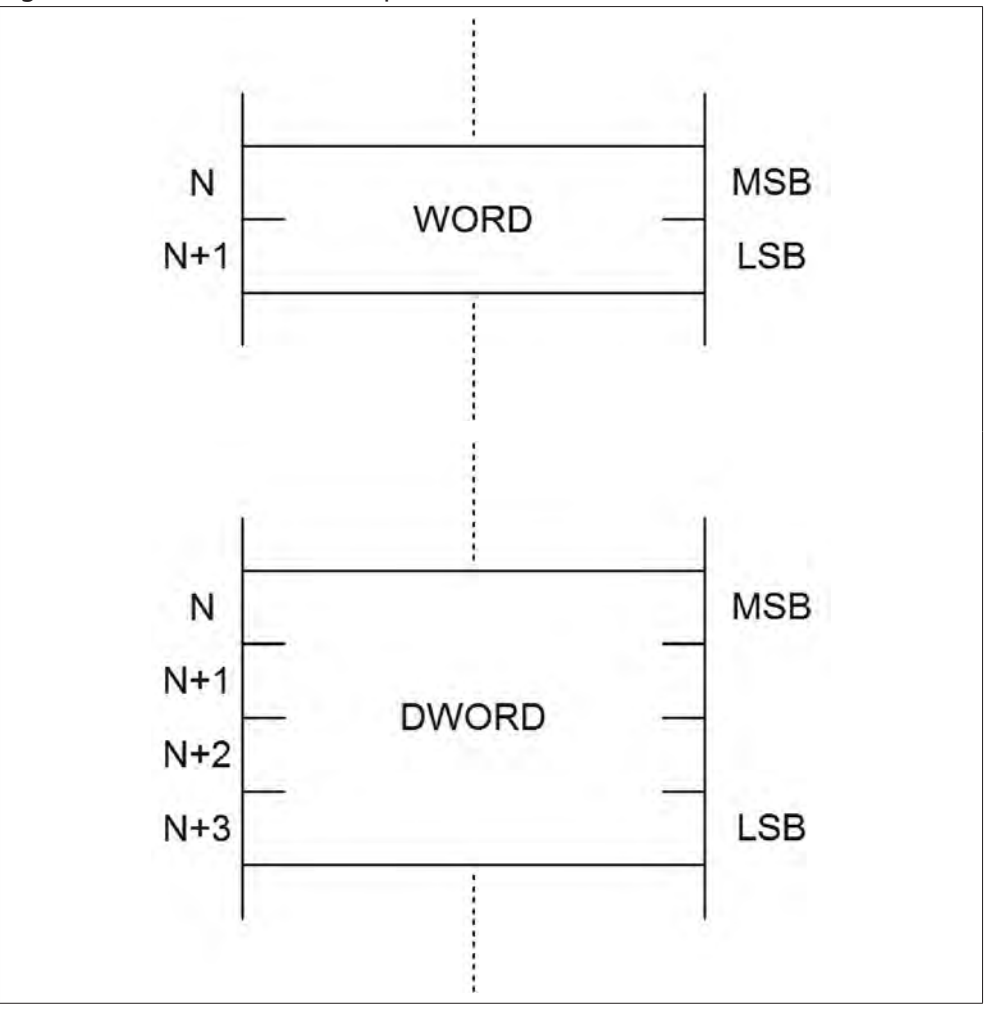

**Figura 11**: Formato dei moduli per lo scambio dati ciclico

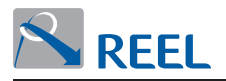

I campi organizzati con valori **"Floating point (FP)"** seguono lo standard **IEEE 754** (1 bit di segno, 8 bit per l'esponente e 23 bit per la mantissa). Nella convenzione Big-Endian (Motorola) la loro struttura è la seguente:

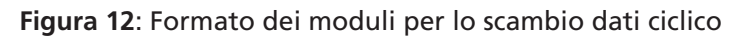

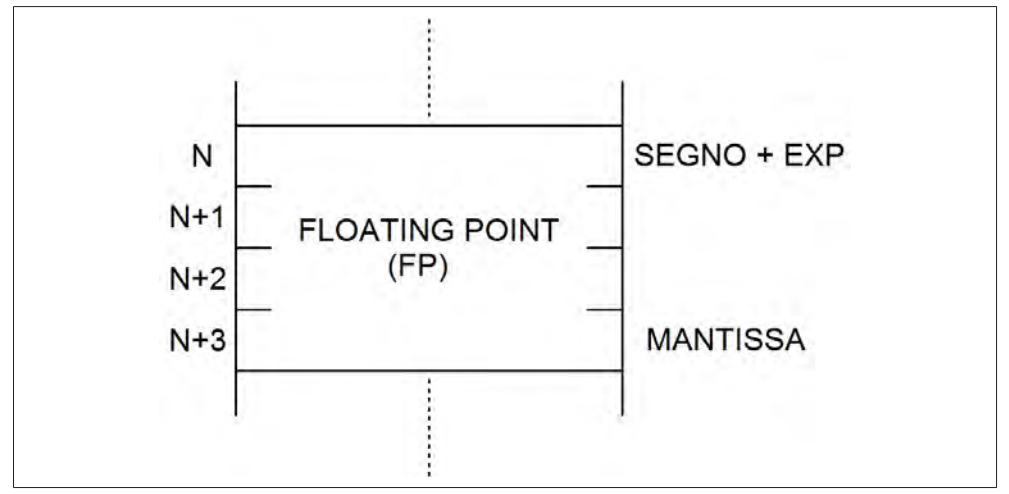

Per i campi organizzati a **"WORD"** e **"DWORD"** nella convenzione Little-Endian (Intel) il byte di indirizzo minore è quello meno significativo, il byte di indirizzo maggiore è quello più significativo come segue:

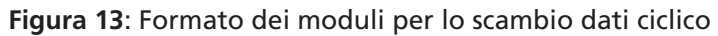

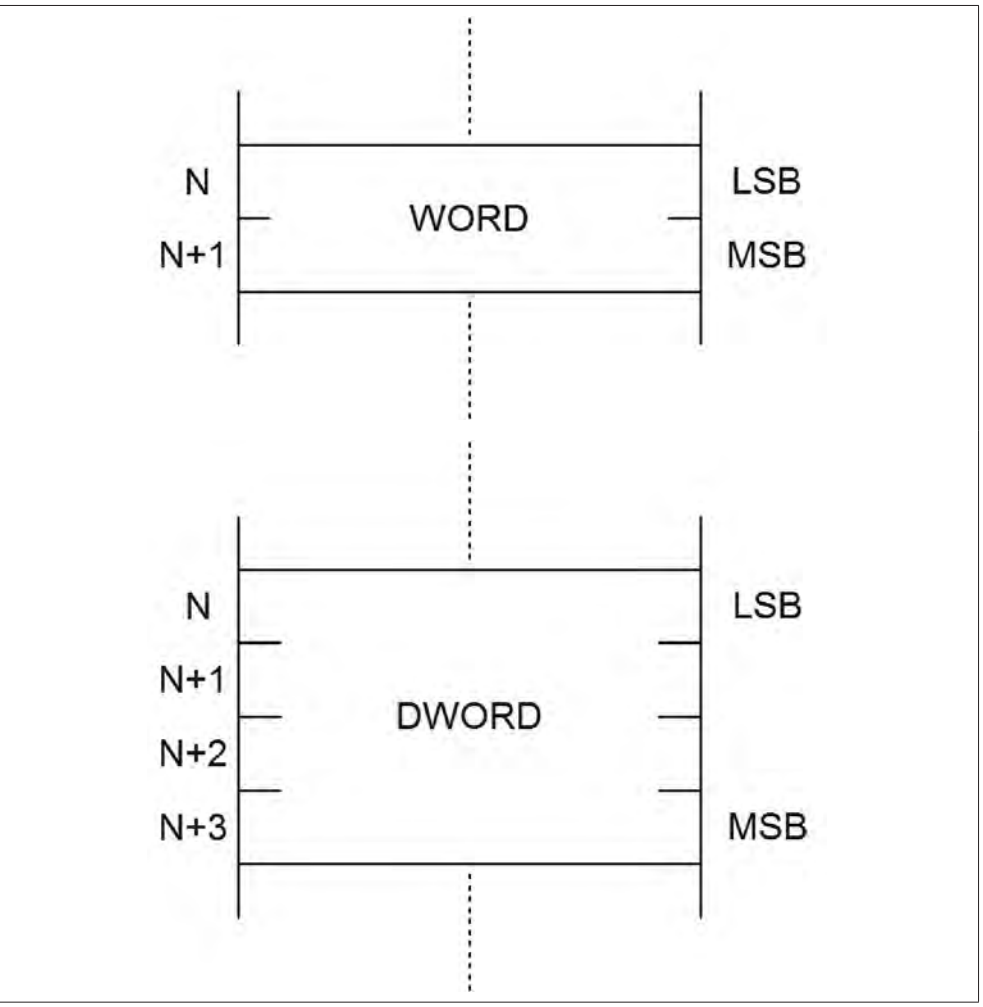

<span id="page-14-0"></span>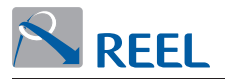

I campi organizzati con valori **"Floating point (FP)"** seguono lo standard **IEEE 754** (1 bit di segno, 8 bit per l'esponente e 23 bit per la mantissa). Nella convenzione Little-Endian (Intel) la loro struttura è la seguente:

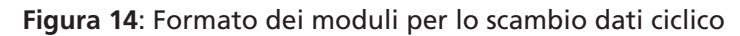

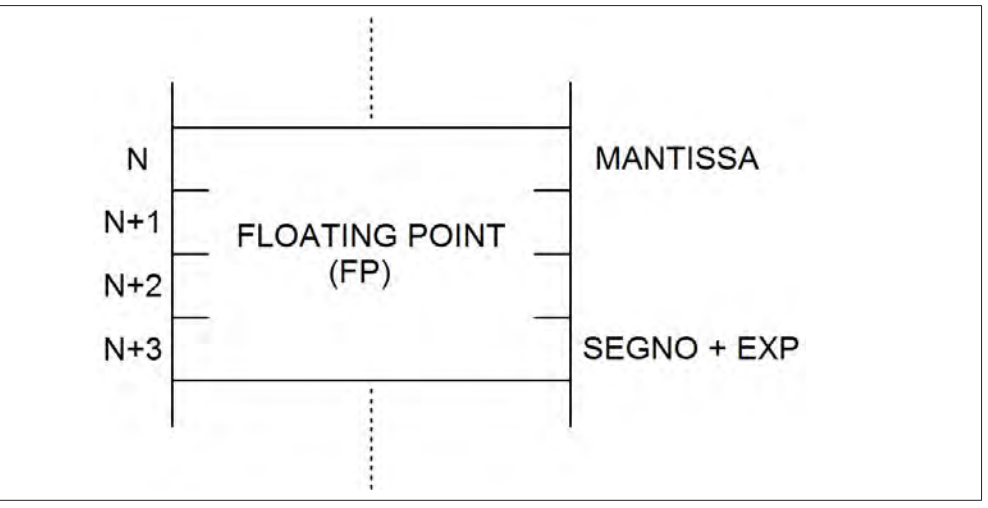

#### **4.3 Normalizzazione lineare di tipo [N2]**

La normalizzazione di tipo [N2] permette di rappresentare una qualsiasi grandezza (parametri e dati del convertitore) nel formato di una WORD (16 bit).

Questo tipo di normalizzazione segue lo standard descritto nel profilo "Profile-PROFIdrive".

Questo significa che:

- **.** 0% corrisponde a 0 (0x0), 100% corrisponde a 2^14 (0x4000).
- **.** Il range della variabile (i) normalizzata vale: -200 % ≤ i ≤ (200 2^-14) %.
- **.** La risoluzione della variabile normalizzata (i) vale: 2^-14 = 0.0061 %.

#### Esempio:

Si vuole imporre un set di velocità normalizzato [N2] partendo dai seguenti dati:

- **.** Set di velocità da comandare di 1500 rpm.
- **.** Il fondo scala massimo di velocità è di 3000 rpm.

Il valore di velocità normalizzato [N2] vale:

velocità normalizzata [N2] = (1500 \* 0x4000) / 3000 = 0x2000.

<span id="page-15-0"></span>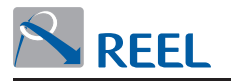

#### <span id="page-15-1"></span>**4.4 Modulo "Telegramma standard PROFIdrive 1"**

Il modulo permette di scambiare dati ciclici di I/O con convertitore **FlexiMova® mm** secondo lo standard descritto nel profilo "Profile-PROFIdrive. La struttura dei dati scambiati è la seguente:

#### **Figura 15**: Modulo "Telegramma standard PROFIdrive 1"

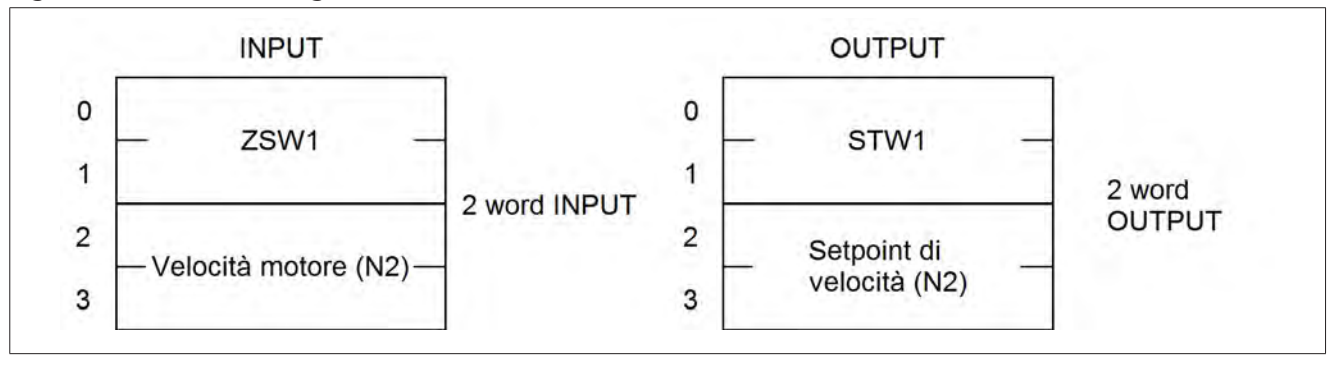

#### <span id="page-15-2"></span>**4.4.1 ZSW1**

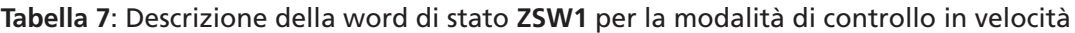

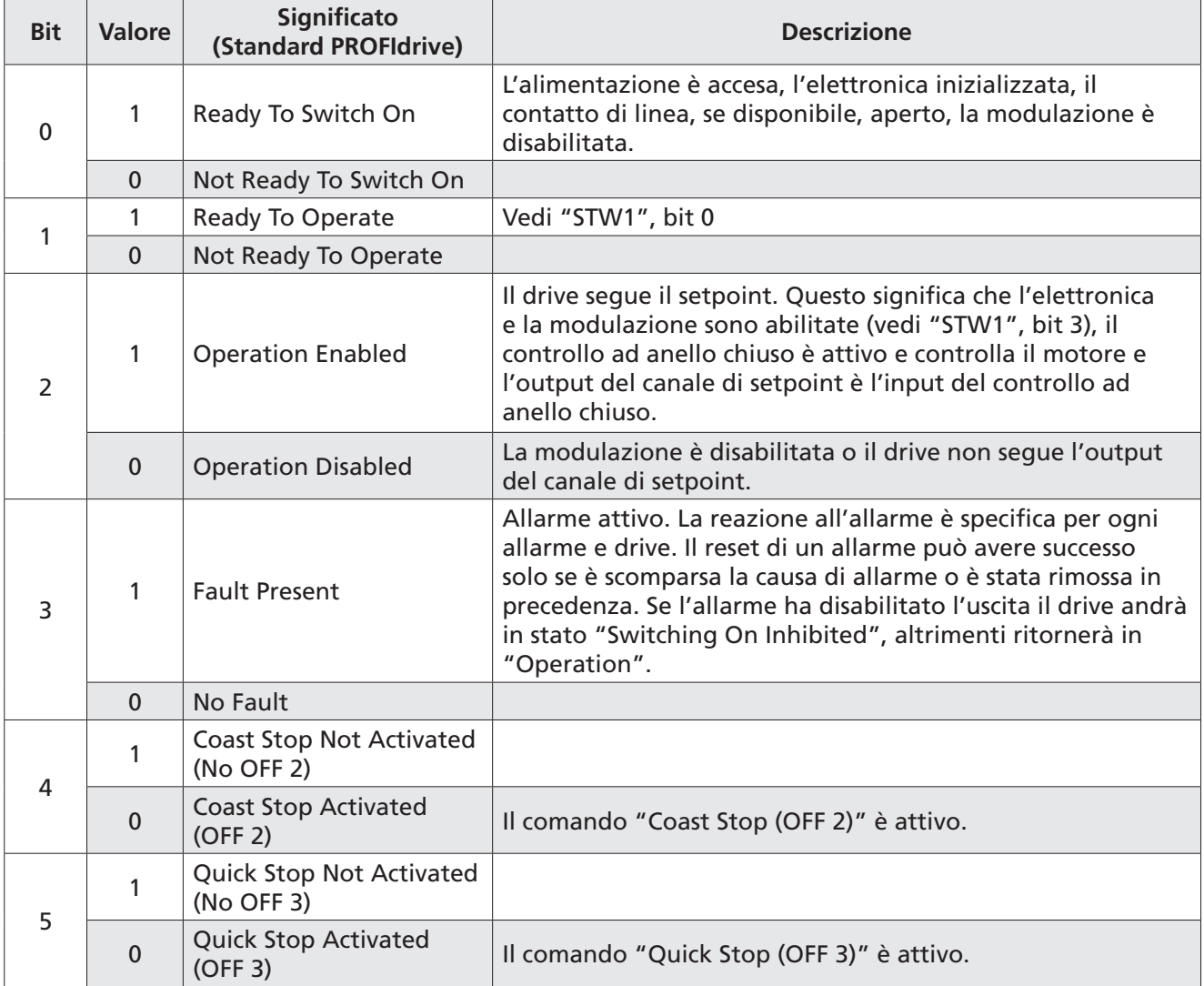

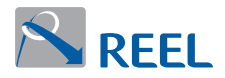

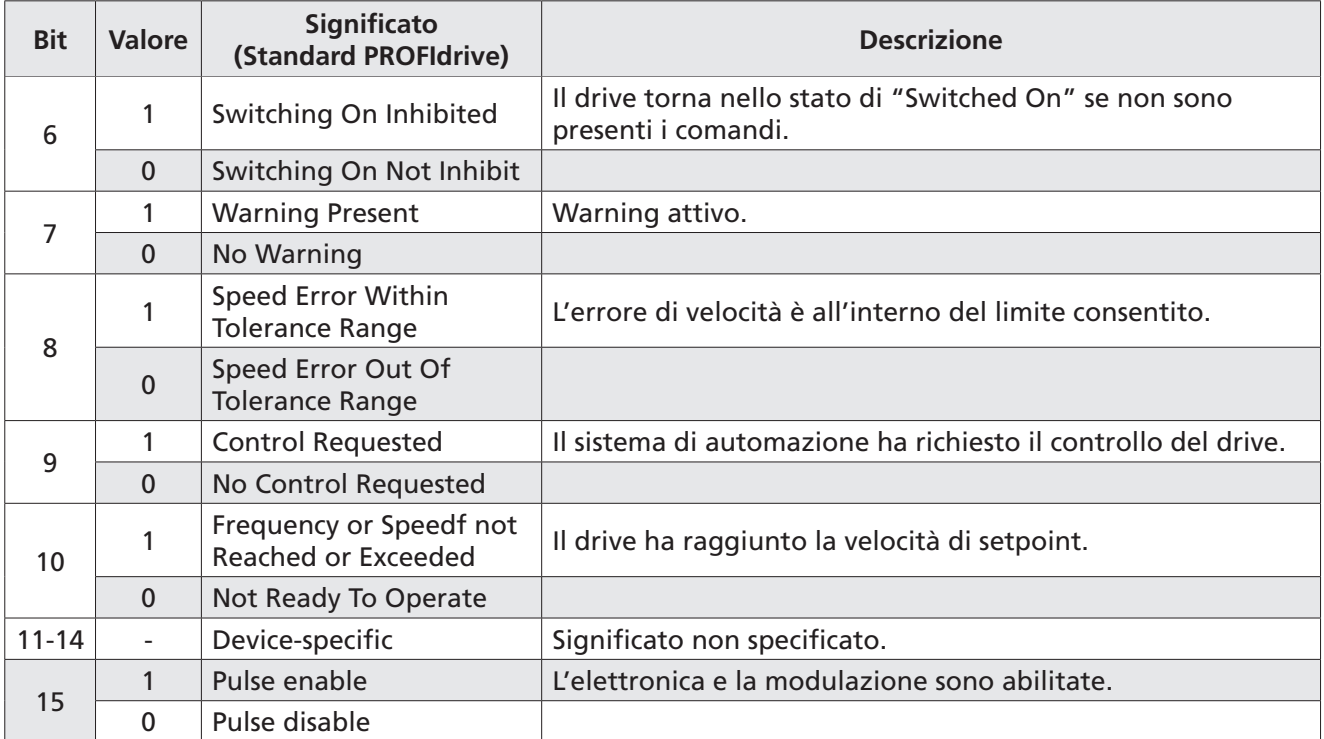

**Tabella 8**: Descrizione della word di stato **ZSW1** per la modalità controllo di posizione

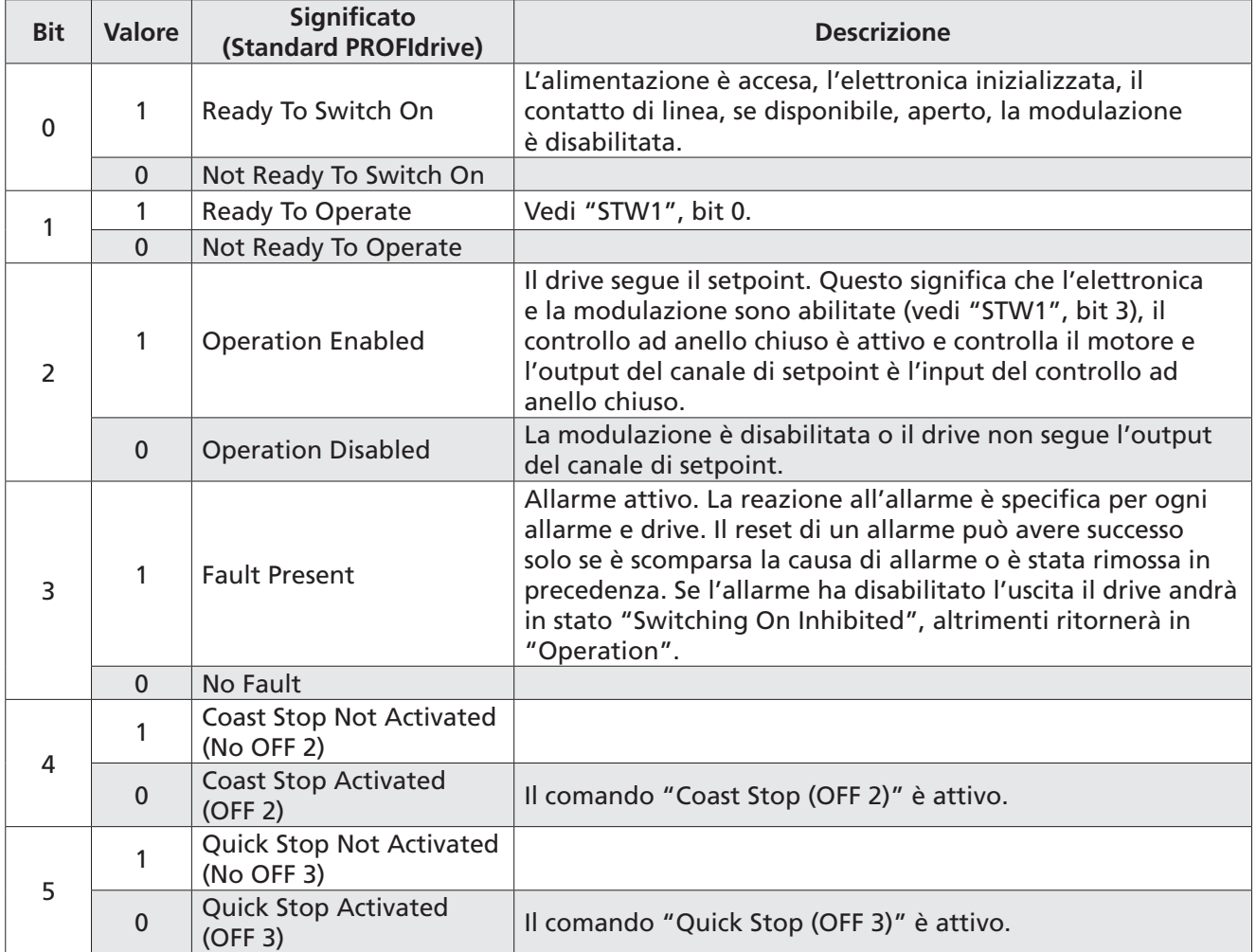

<span id="page-17-0"></span>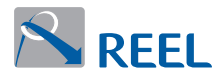

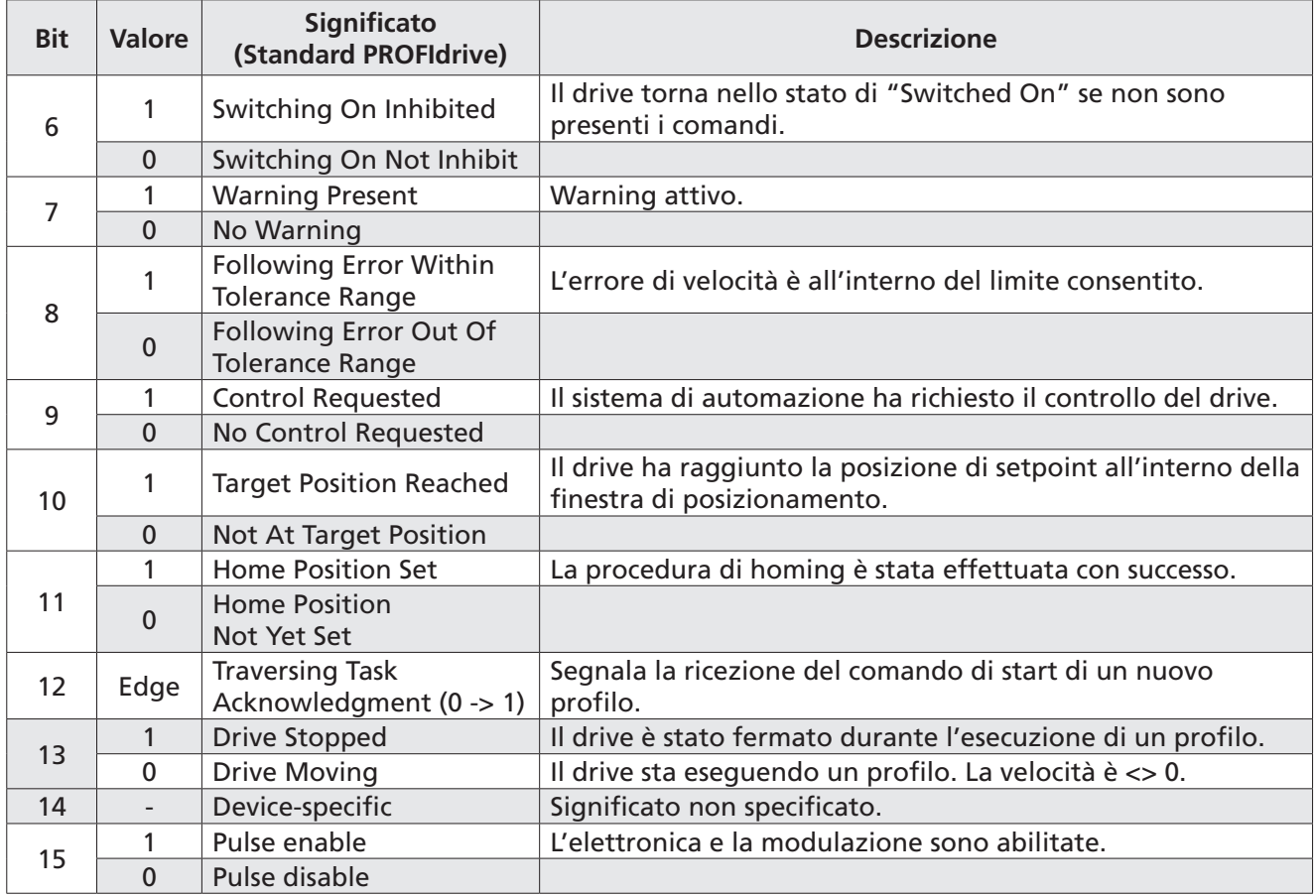

#### **4.4.2 Velocità motore [N2]**

È la velocità attuale normalizzata [N2] al parametro "Velocità massima motore".

Per il significato della normalizzazione di tipo [N2] **[\(v. par. 4.4\)](#page-15-1)**.

Questo parametro è impostabile da LCP, se presente, o dal programma di configurazione "Reel PRO" fornito dal Fabbricante dal parametro "Velocità massima motore" come segue:

**Tabella 9**: Velocità massima motore

| Sezione 3-2-3: Limitazione motore |                  |                                                                                       |                |                |  |  |  |  |
|-----------------------------------|------------------|---------------------------------------------------------------------------------------|----------------|----------------|--|--|--|--|
| <b>Sezione</b>                    | <b>Parametro</b> | <b>Descrizione</b>                                                                    | Range          | <b>Default</b> |  |  |  |  |
| $3 - 2 - 3 - 4$                   | motore           | Velocità massima   Parametro per limitare la velocità<br>massima del motore (in rpm). | $0 \div 30000$ | 1500           |  |  |  |  |

0% corrisponde a 0 (0x0), 100% corrisponde a 2^14 (0x4000).

Il range della velocità(i) normalizzata vale: -200 % ≤ i ≤ (200 - 2^-14) %.

La risoluzione della velocità normalizzata vale: 2^-14 = 0.0061 %.

<span id="page-18-0"></span>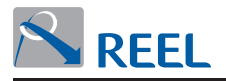

### <span id="page-18-1"></span>**4.4.3 STW1**

#### **Tabella 10**: Descrizione della word di comando **STW1** per la modalità di controllo in velocità

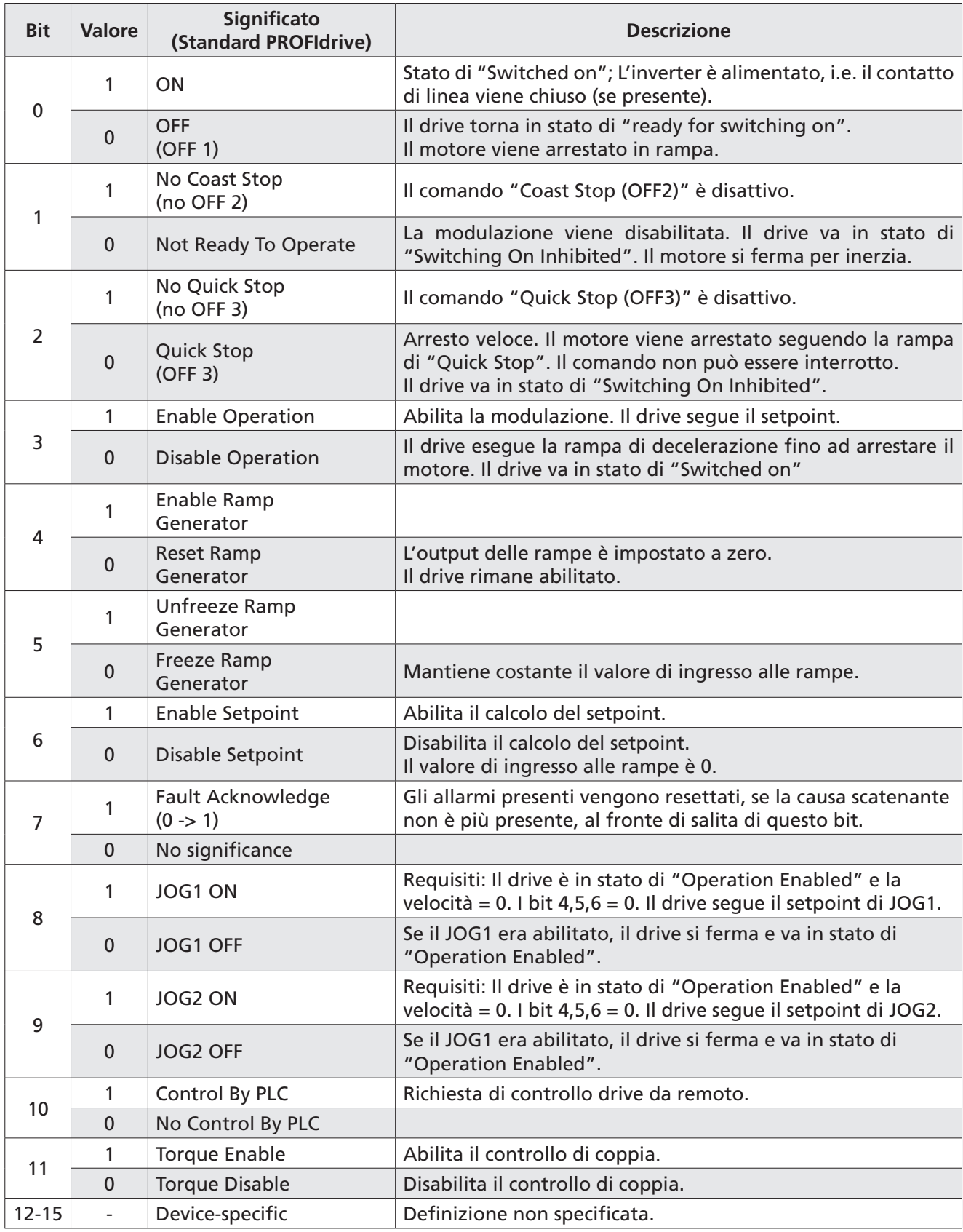

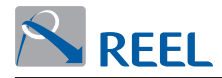

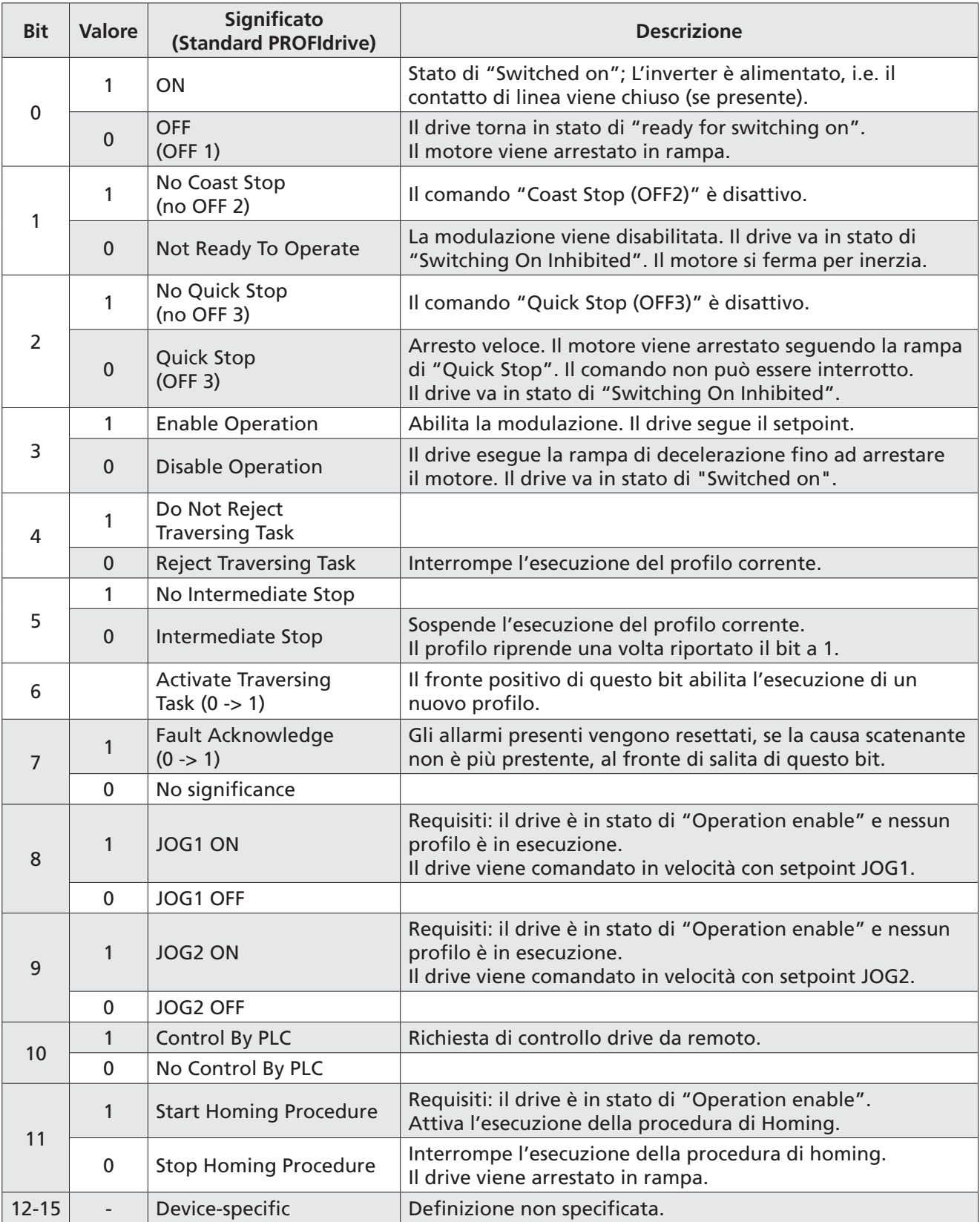

# **Tabella 11**: Descrizione della word di comando **STW1** per la modalità di controllo di posizione

<span id="page-20-0"></span>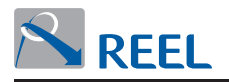

### **4.4.4 Setpoint di velocità [N2]**

È il setpoint di velocità normalizzato [N2] al parametro "Velocità massima motore". Per il significato della normalizzazione di tipo [N2] **[\(v. par. 4.4\)](#page-15-1)**.

Questo parametro è impostabile da LCP, se presente, o dal programma di configurazione "Reel PRO" fornito dal Fabbricante dal parametro "Velocità massima motore" come segue:

**Tabella 12**: Velocità massima motore

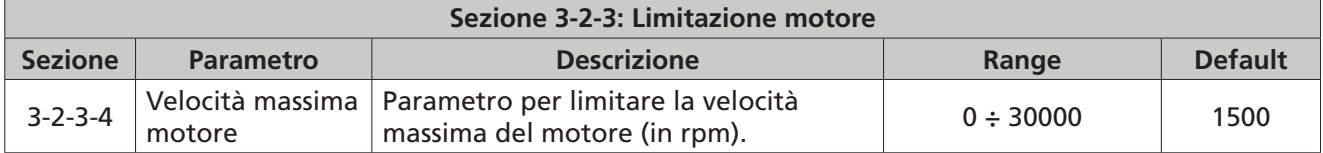

0% corrisponde a 0 (0x0), 100% corrisponde a 2^14 (0x4000).

Il range della velocità(i) normalizzata vale: -200 % ≤ i ≤ (200 - 2^-14) %.

La risoluzione della velocità normalizzata vale: 2^-14 = 0.0061 %.

#### **4.5 Modulo "Telegramma standard PROFIdrive 7" per la modalità di controllo posizione (AC 3)**

Il modulo permette di scambiare dati ciclici di I/O con convertitore **FlexiMova® mm** per il controllo del posizionatore nel modo AC 3 (**Single Axis positioning drive with local Motion Control**) secondo lo standard descritto nel profilo "Profile-PROFIdrive.

<span id="page-20-1"></span>La struttura dei dati scambiati è indicata in **[Figura 16](#page-20-1)**.

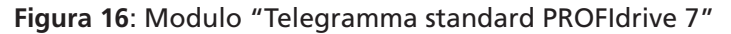

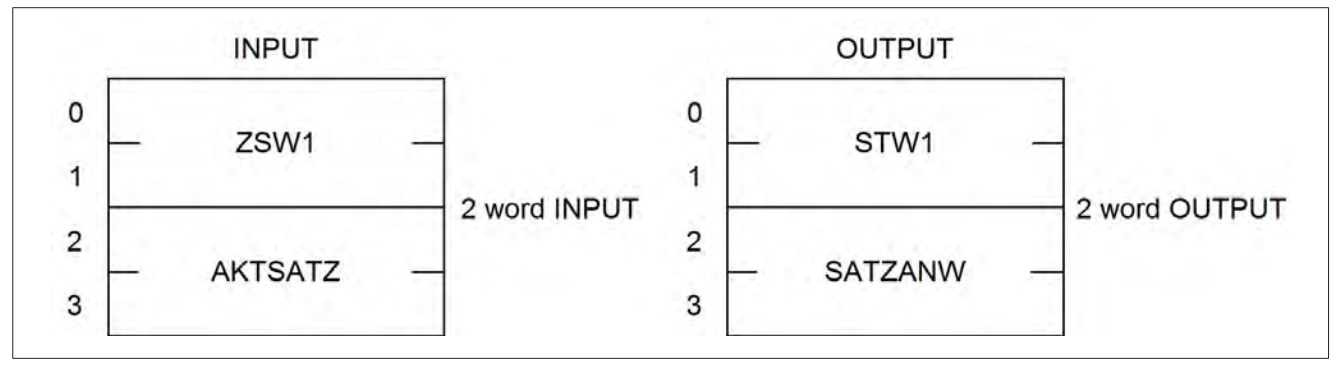

#### **4.5.1 ZSW1**

Il paragrafo **"ZSW1"** è descritto al **[par. 4.4.1](#page-15-2)**.

<span id="page-21-0"></span>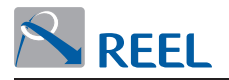

# <span id="page-21-1"></span>**4.5.2 AKTSATZ**

**Tabella 13**: Descrizione della word di stato **AKTSATZ** per la modalità di controllo di posizione

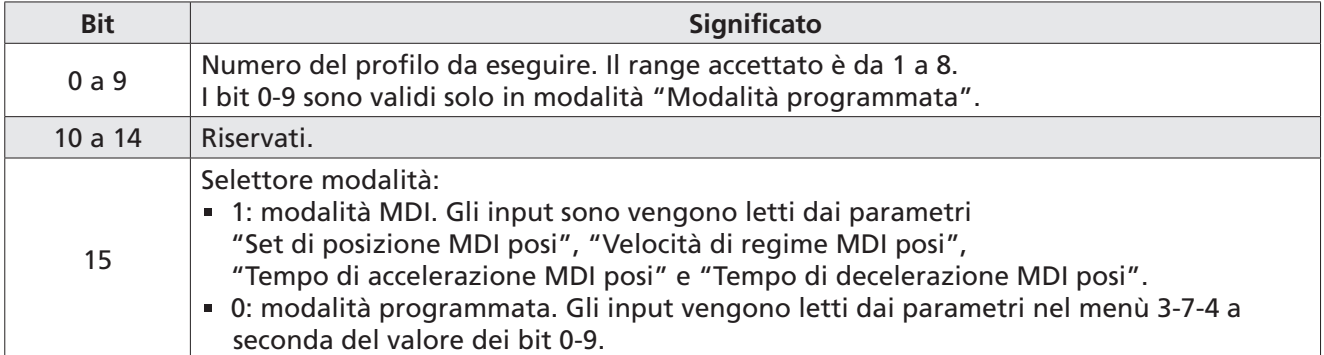

#### **4.5.3 STW1**

Il paragrafo **"STW1"** è descritto al **[par. 4.4.3](#page-18-1)**.

#### <span id="page-21-2"></span>**4.5.4 SATZANW**

**Tabella 14**: Descrizione della word di comando **SATZANW** per la modalità di controllo di posizione

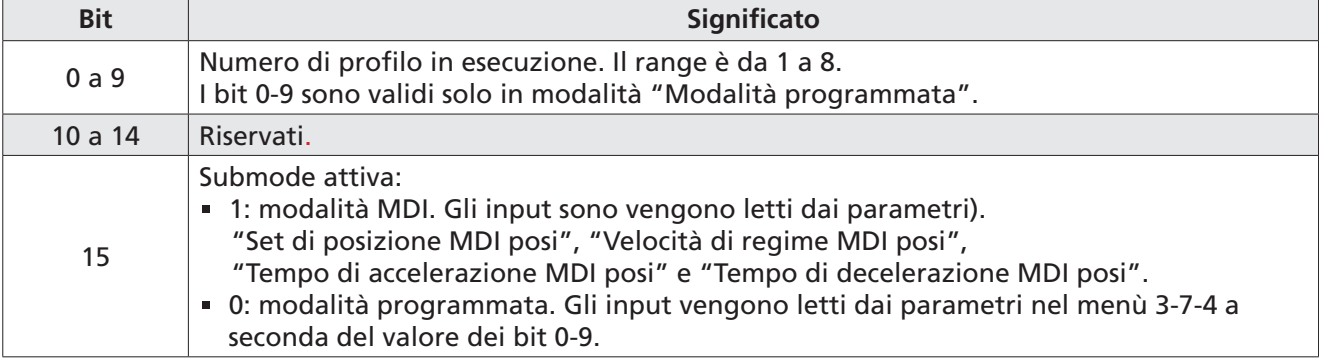

#### <span id="page-22-0"></span>**4.6 Modulo "Telegramma standard PROFIdrive 9" per la modalità di controllo posizione (AC 3)**

Il modulo permette di scambiare dati ciclici di I/O con convertitore **FlexiMova® mm** per il controllo del posizionatore nel modo AC 3 (Single Axis positioning drive with local Motion Control) secondo lo standard descritto nel profilo "PROFIdrive". Rispetto al modulo "Telegramma standard PROFIdrive 7" permette di gestire la modalità MDI (Manual Data Input).

La struttura dei dati scambiati è indicata **[Figura 17](#page-22-1)**.

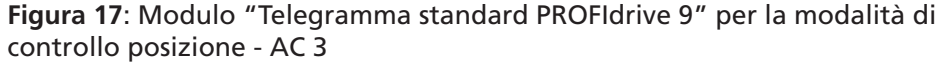

<span id="page-22-1"></span>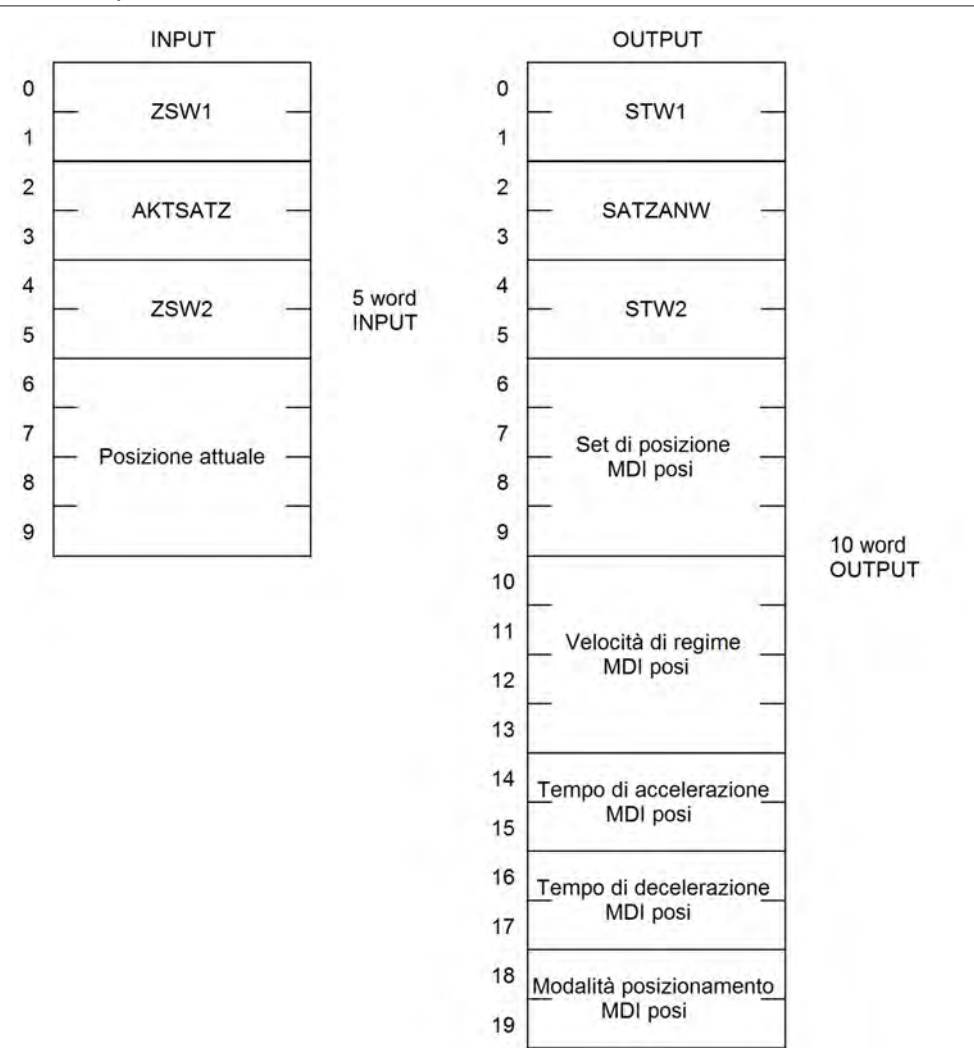

#### **4.6.1 ZSW1**

Il parametro **"ZSW1"** è descritto al **[par. 4.4.1](#page-15-2)**.

#### **4.6.2 AKTSATZ**

Il parametro **"AKTSATZ"** è descritto al **[par. 4.5.2](#page-21-1)**.

<span id="page-23-0"></span>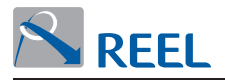

#### **4.6.3 ZSW2**

#### **Tabella 15**: Descrizione della word di stato **ZSW2**

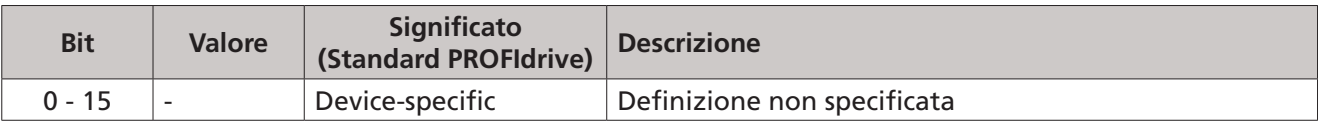

#### **4.6.4 Posizione attuale**

È la posizione attuale nel formato (DWORD) con segno a seconda del parametro "Unità di misura". Per il significato del formato (DWORD) vedere i paragrafi precedenti.

Questo parametro è impostabile da LCP, se presente, o dal programma di configurazione "Reel PRO" fornito dal Fabbricante.

#### **Tabella 16**: Unità di misura

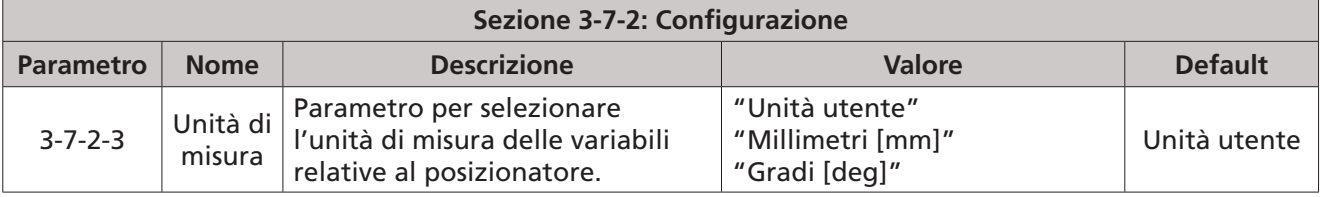

#### **4.6.5 STW1**

Il parametro **"STW1"** è descritto al **[par. 4.4.3](#page-18-1)**.

#### **4.6.6 SATZANW**

Il parametro **"SATZANW"** è descritto al **[par. 4.5.4](#page-21-2)**.

#### **4.6.7 STW2**

#### **Tabella 17**: Descrizione della word di comando **STW2**

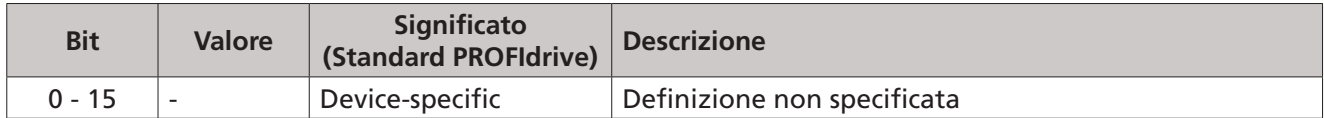

#### **4.6.8 Set di posizione MDI POSI**

È il set di posizione nel formato (DWORD) con segno a seconda del parametro "Unit". Per il significato del formato (DWORD) vedi paragrafi precedenti.

#### **4.6.9 Velocità di regime MDI POSI**

È la velocità nel formato (FP) (floating point), in rpm. Per il significato del formato (FP) (floating point) vedi paragrafi precedenti.

#### **4.6.10 Tempo di accelerazione MDI POSI**

È l'accelerazione nel formato (WORD) senza segno in secondi con un decimale.

#### **4.6.11 Tempo di decelerazione MDI POSI**

È la decelerazione nel formato (WORD) senza segno in secondi con un decimale.

<span id="page-24-0"></span>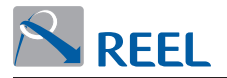

#### **4.6.12 Modalità di posizionamento MDI posi**

#### **Tabella 18**: Modalità di posizionamento MDI posi

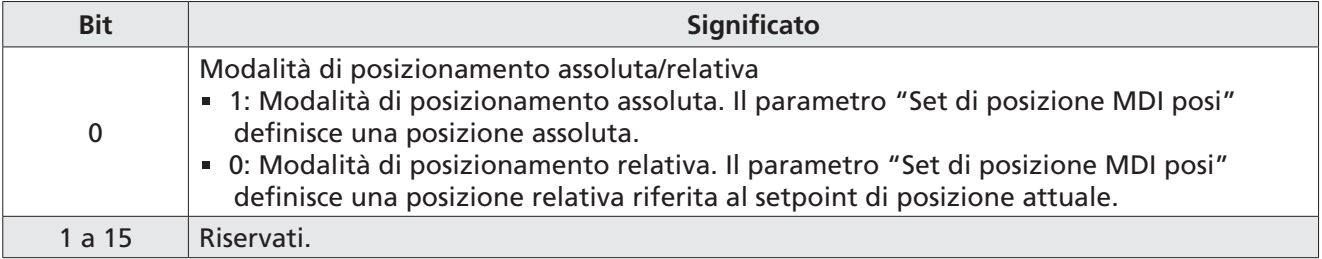

#### **4.7 Modulo "Telegramma libero 1"**

Il modulo permette di scambiare dati ciclici di I/O con il convertitore **FlexiMova® mm** liberamente configurabili dall'utente secondo i parametri "PZD di output" e "PZD di input".

Per la descrizione dei parametri "PZD di output" e "PZD di input" **(v. [par. 4.13](#page-30-1)** e **[par. 4.14\)](#page-35-1)**.

Questo modulo è costituito da 1 WORD di INPUT + 1 WORD di OUTPUT.

Il significato della WORD scambiata deve essere configurato da LCP, se presente, o dal programma di configurazione "Reel PRO" fornito dal Fabbricante dal parametro "PZD [1]" come indicato in **[Tabella 20](#page-30-2) e [Tabella 21](#page-35-2)**.

#### **Figura 18**: Modulo "Telegramma libero 1"

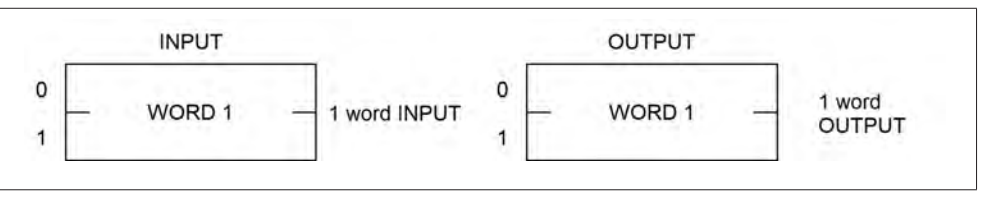

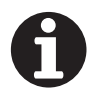

# **INFORMAZIONE**

È possibile configurare solo PZD [1].

<span id="page-25-0"></span>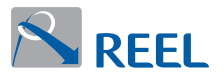

#### **4.8 Modulo "Telegramma libero 2"**

Il modulo permette di scambiare dati ciclici di I/O con il convertitore **FlexiMova® mm** liberamente configurabili dall'utente secondo i parametri "PZD di output" e "PZD di input".

Per la descrizione dei parametri "PZD di output" e "PZD di input" **(v. [par. 4.13](#page-30-1)** e **[par. 4.14\)](#page-35-1)**.

Questo modulo è costituito da 2 WORD di INPUT + 2 WORD di OUTPUT.

Il significato delle WORD scambiate deve essere configurato da LCP, se presente, o dal programma di configurazione "Reel PRO" fornito dal Fabbricante dai parametri "PZD [1]", "PZD [2]" o "PZD [1][2]" come segue:

1a possibilità: 2 WORD indipendenti in funzione dei parametri "PZD [1]" e "PZD [2]".

2a possibilità: 2 WORD unite ("DWORD" o "FP") in funzione del parametro "PZD [1][2]".

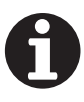

#### **INFORMAZIONE**

Non è possibile configurare contemporaneamente "PZD [1]" o "PZD [2]" e "PZD [1][2]".

**Figura 19**: Modulo "Telegramma libero 2"

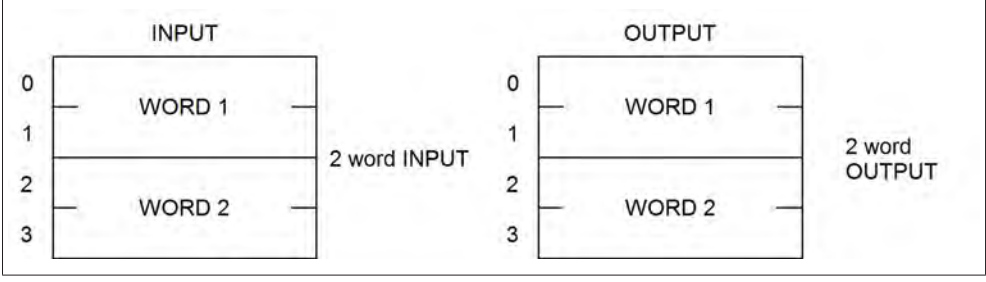

<span id="page-26-0"></span>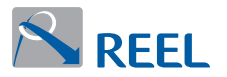

#### **4.9 Modulo "Telegramma libero 3"**

Il modulo permette di scambiare dati ciclici di I/O con il convertitore **FlexiMova® mm** liberamente configurabili dall'utente secondo i parametri "PZD di output" e "PZD di input".

Per la descrizione dei parametri "PZD di output" e "PZD di input" **(v. [par. 4.13](#page-30-1)** e **[par. 4.14\)](#page-35-1)**.

Questo modulo è costituito da 4 WORD di INPUT + 4 WORD di OUTPUT.

Il significato delle WORD scambiate deve essere configurato da LCP, se presente, o dal programma di configurazione "Reel PRO" fornito dal Fabbricante dai parametri:

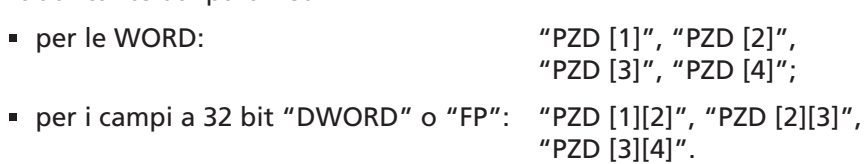

È possibile eseguire le seguenti configurazioni:

- **.** 1° possibilità: 4 WORD indipendenti in funzione dei parametri "PZD [1]", "PZD [2]", "PZD [3]" e "PZD [4]".
- **.** 2° possibilità: 2 WORD unite ("DWORD" o "FP") e 2 WORD indipendenti in funzione dei parametri "PZD [1][2]", "PZD [3]" e "PZD [4]".
- **.** 3° possibilità: 2 campi a 32 bit ("DWORD" o "FP") in funzione dei parametri "PZD [1][2]" e "PZD [3][4]".

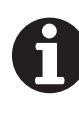

#### **INFORMAZIONE**

Non è possibile configurare contemporaneamente PZD che accedono alle stesse WORD dei PZD che accedono ai campi a 32 bit.

#### **Figura 20**: Modulo "Telegramma libero 3"

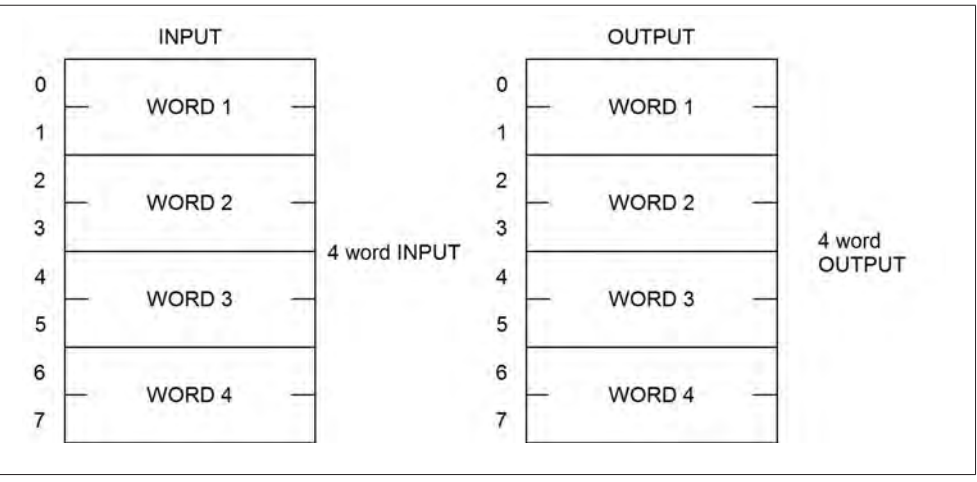

<span id="page-27-0"></span>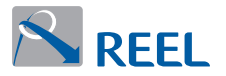

#### **4.10 Modulo "Telegramma libero 4"**

Il modulo permette di scambiare dati ciclici di I/O con il convertitore **FlexiMova® mm** liberamente configurabili dall'utente secondo i parametri "PZD di output" e "PZD di input".

Per la descrizione dei parametri "PZD di output" e "PZD di input" **(v. [par. 4.13](#page-30-1)** e **[par. 4.14\)](#page-35-1)**.

Questo modulo è costituito da 8 WORD di INPUT + 8 WORD di OUTPUT.

Il significato delle WORD scambiate deve essere configurato da LCP, se presente, o dal programma di configurazione "Reel PRO" fornito dal Fabbricante dai parametri:

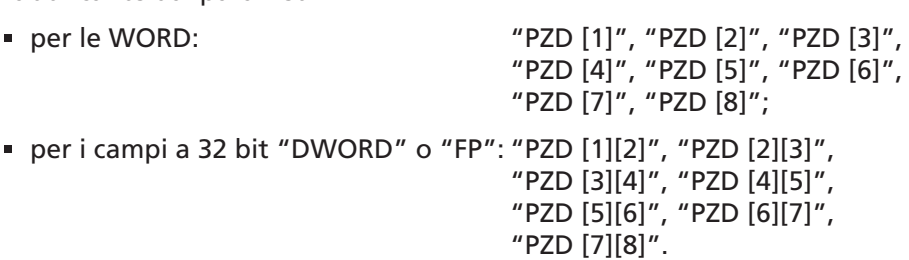

Le possibilità di configurazioni seguono le stesse regole degli altri moduli **"Telegrammi liberi 2 e 3"**.

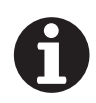

#### **INFORMAZIONE**

Non è possibile configurare contemporaneamente PZD che accedono alle stesse WORD dei PZD che accedono ai campi a 32 bit.

#### **Figura 21**: Modulo "Telegramma libero 4"

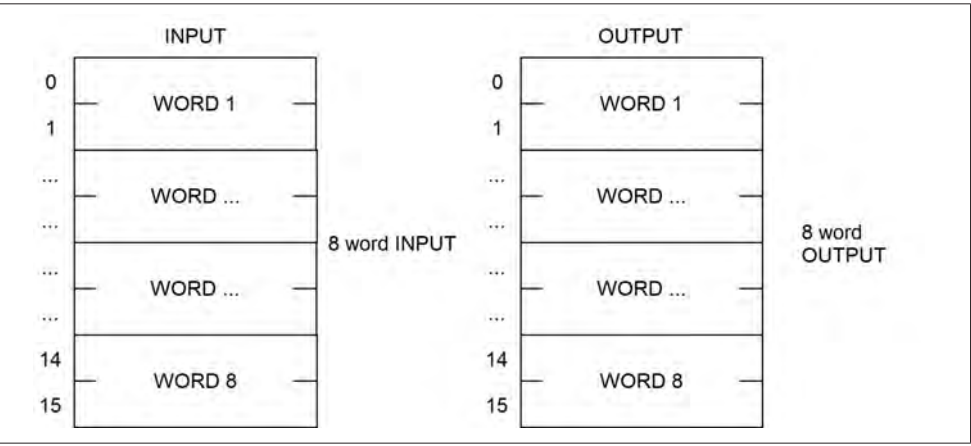

<span id="page-28-0"></span>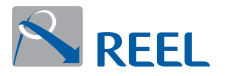

#### **4.11 Modulo "Telegramma libero 5"**

Il modulo permette di scambiare dati ciclici di I/O con il convertitore **FlexiMova® mm** liberamente configurabili dall'utente secondo i parametri "PZD di output" e "PZD di input".

Per la descrizione dei parametri "PZD di output" e "PZD di input" **(v. [par. 4.13](#page-30-1)** e **[par. 4.14\)](#page-35-1)**.

Questo modulo è costituito da 16 WORD di INPUT + 16 WORD di OUTPUT.

Il significato delle WORD scambiate deve essere configurato da LCP, se presente, o dal programma di configurazione "Reel PRO" fornito dal Fabbricante dai parametri:

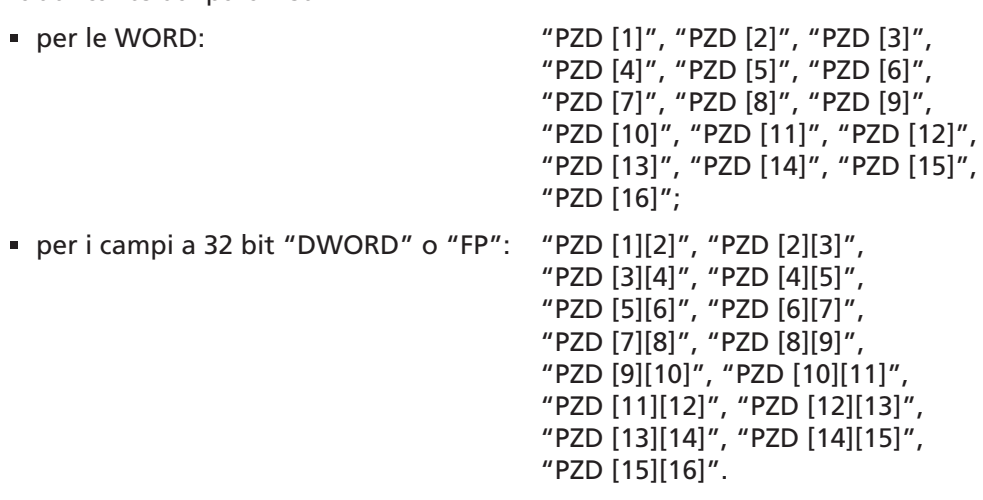

Le possibilità di configurazioni seguono le stesse regole degli altri moduli **"Telegrammi liberi 2, 3 e 4"**.

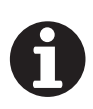

#### **INFORMAZIONE**

Non è possibile configurare contemporaneamente PZD che accedono alle stesse WORD dei PZD che accedono ai campi a 32 bit.

#### **Figura 22**: Modulo "Telegramma libero 5"

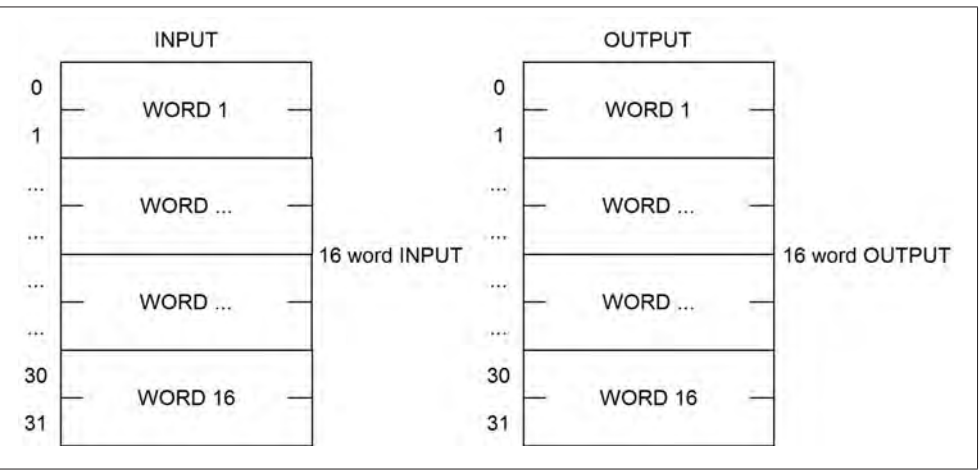

<span id="page-29-0"></span>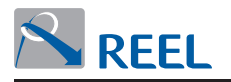

#### **4.12 Configurazione della comunicazione Profibus**

Qui di seguito descriviamo i parametri relativi alla comunicazione Profibus.

I seguenti parametri sono visualizzabili da LCP, se presente, o dal programma di configurazione "Reel PRO" fornito dal Fabbricante.

**Tabella 19**: Parametri relativi alla comunicazione Profibus

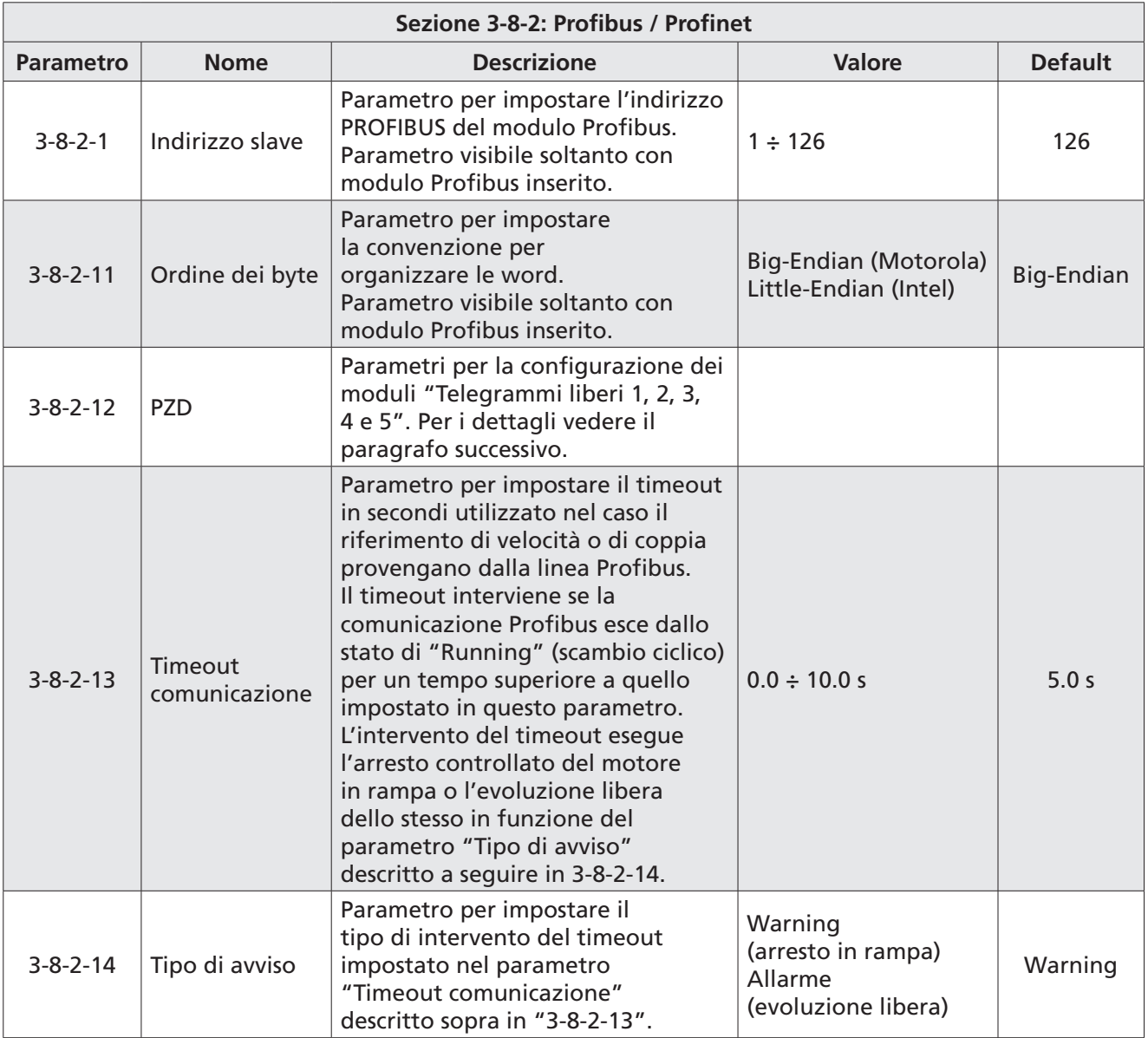

<span id="page-30-0"></span>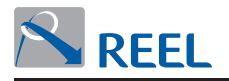

#### **4.13 Configurazione dei moduli "Telegramma libero 1, 2, 3, 4 e 5" in output dal Master**

<span id="page-30-1"></span>È possibile configurare per ciascun modulo "Telegramma libero" i dati ciclici in output da scambiare con la Master Profibus. Il tipo di dati da scambiare può essere di tipo **"WORD"**, **"DWORD"** o **"Floating Point (FP)"** in funzione della configurazione eseguita dal rispettivo parametro.

I seguenti parametri permettono di configurare i dati ciclici in scrittura dal Master.

<span id="page-30-2"></span>Sono visualizzabili da LCP, se presente, o dal programma di configurazione "Reel PRO" fornito dal Fabbricante.

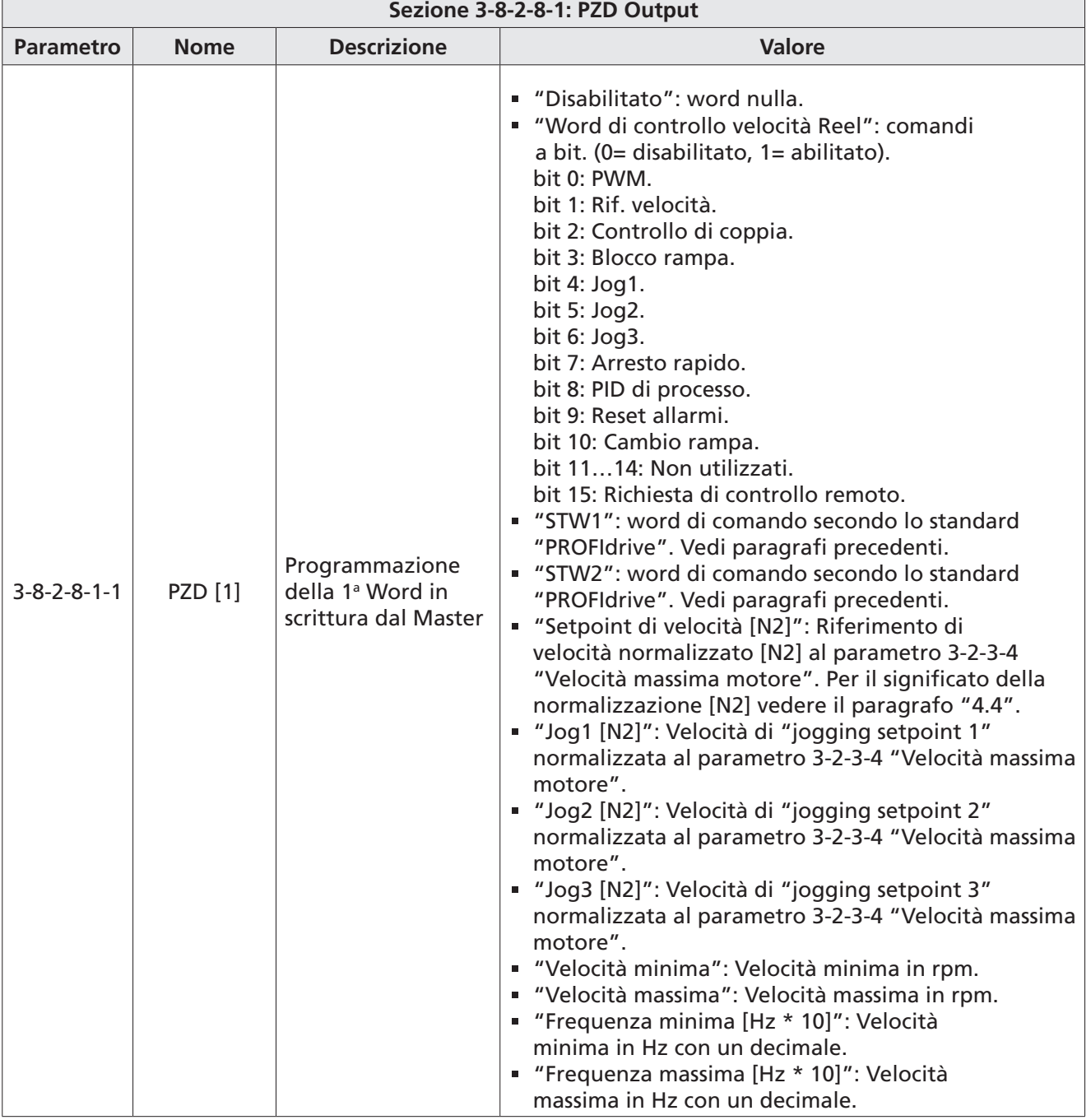

#### **Tabella 20**: Configurazione dati ciclici in scrittura dal Master - Output

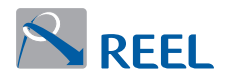

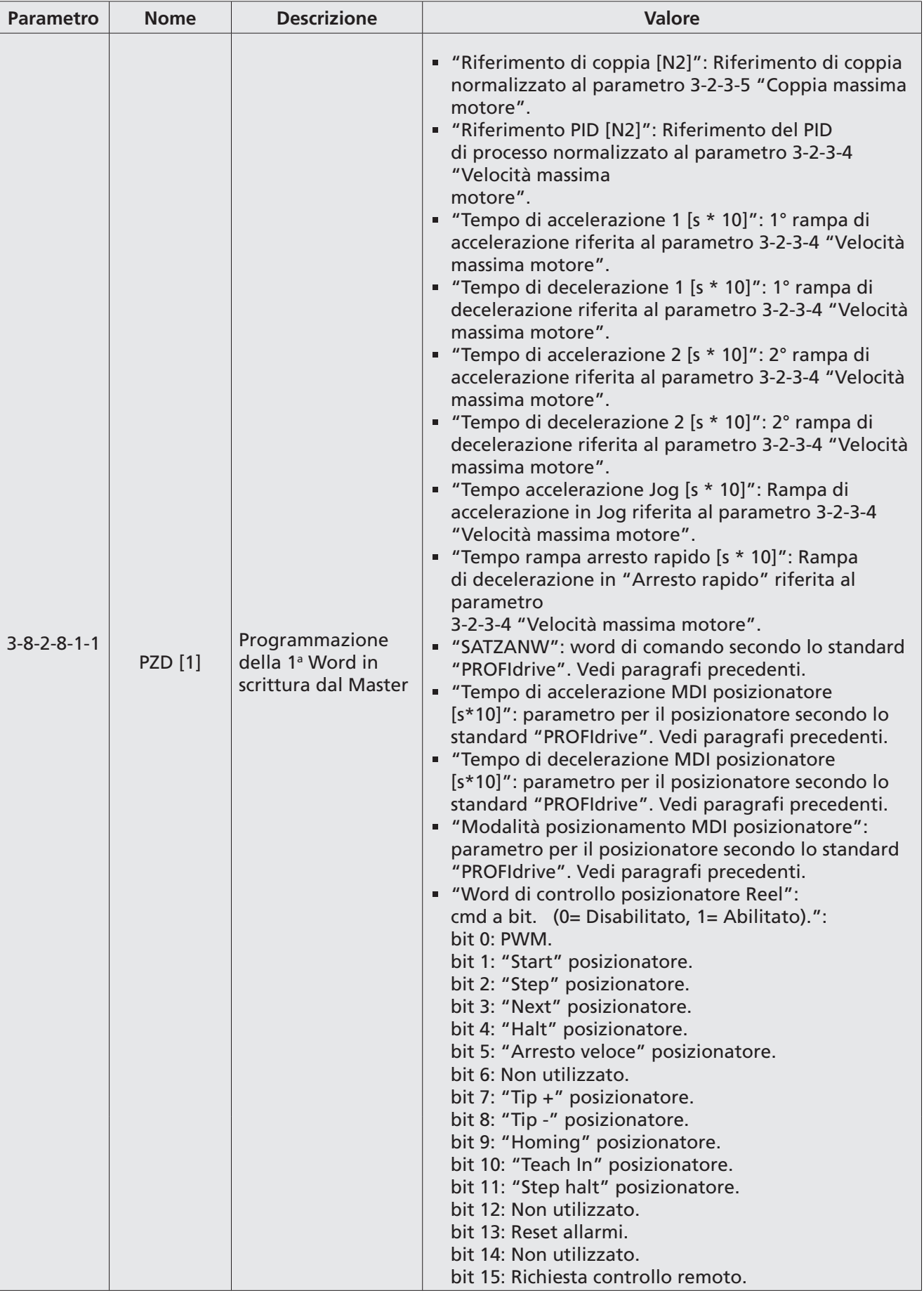

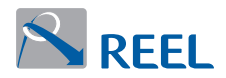

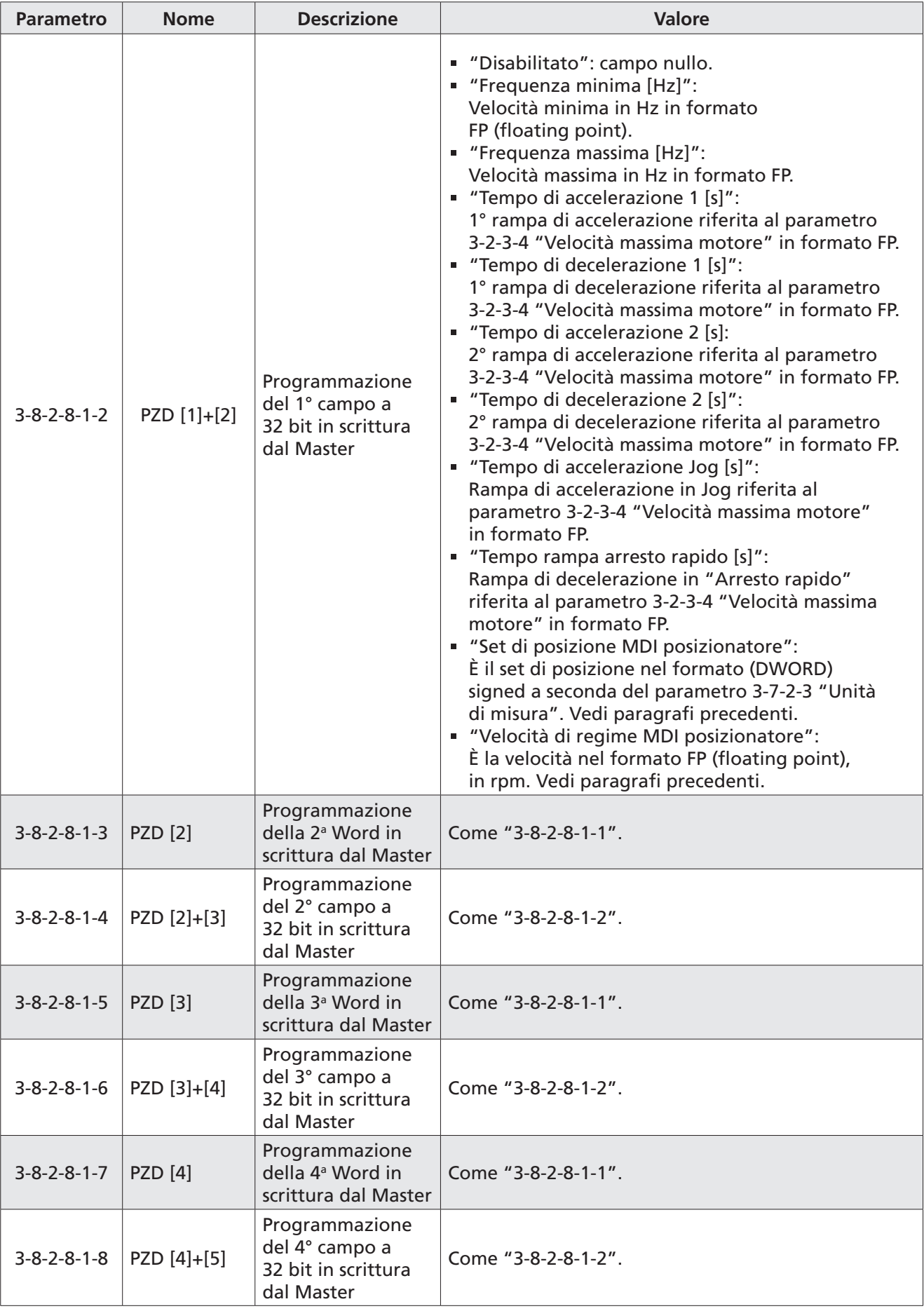

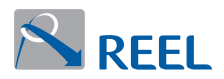

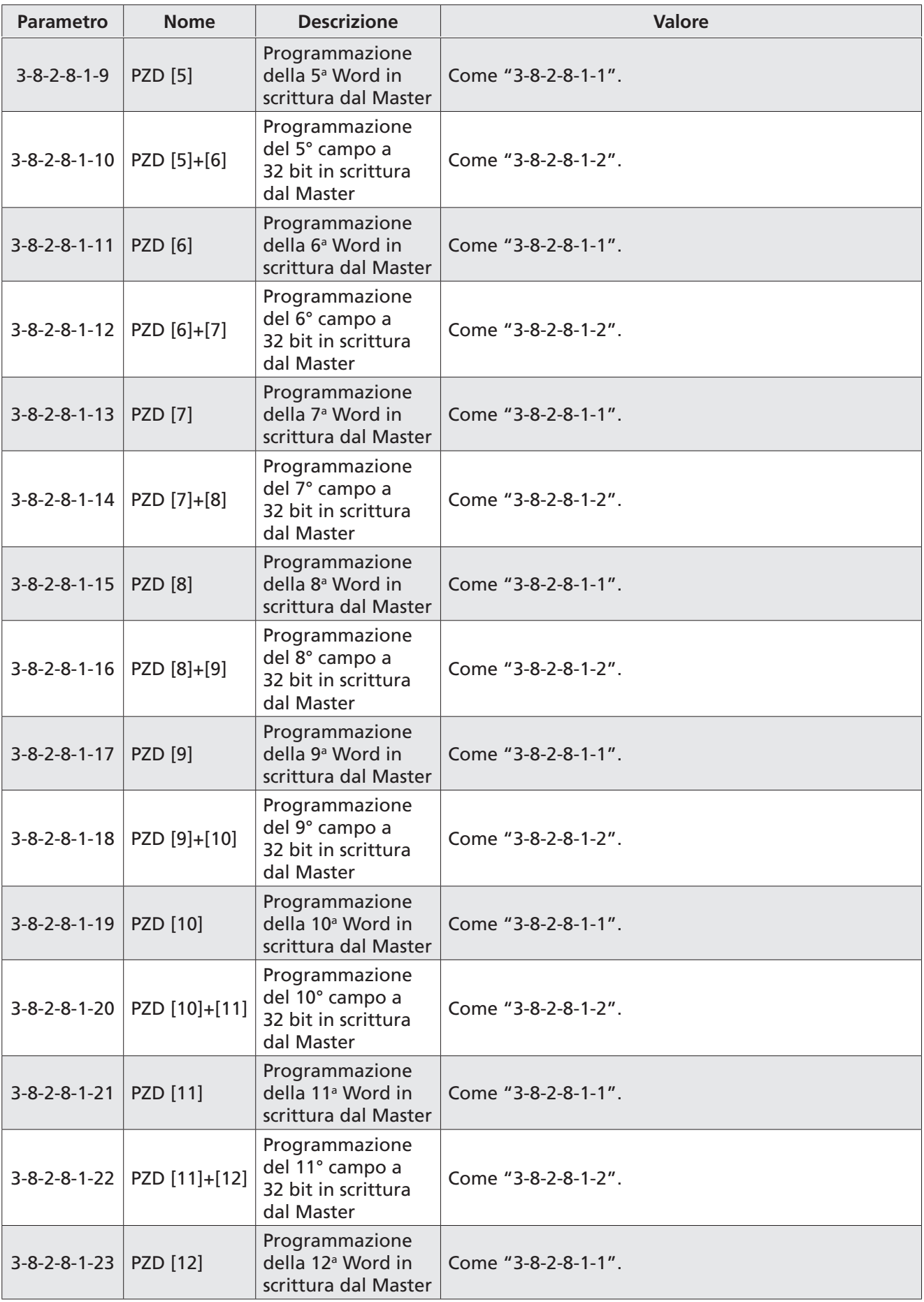

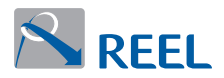

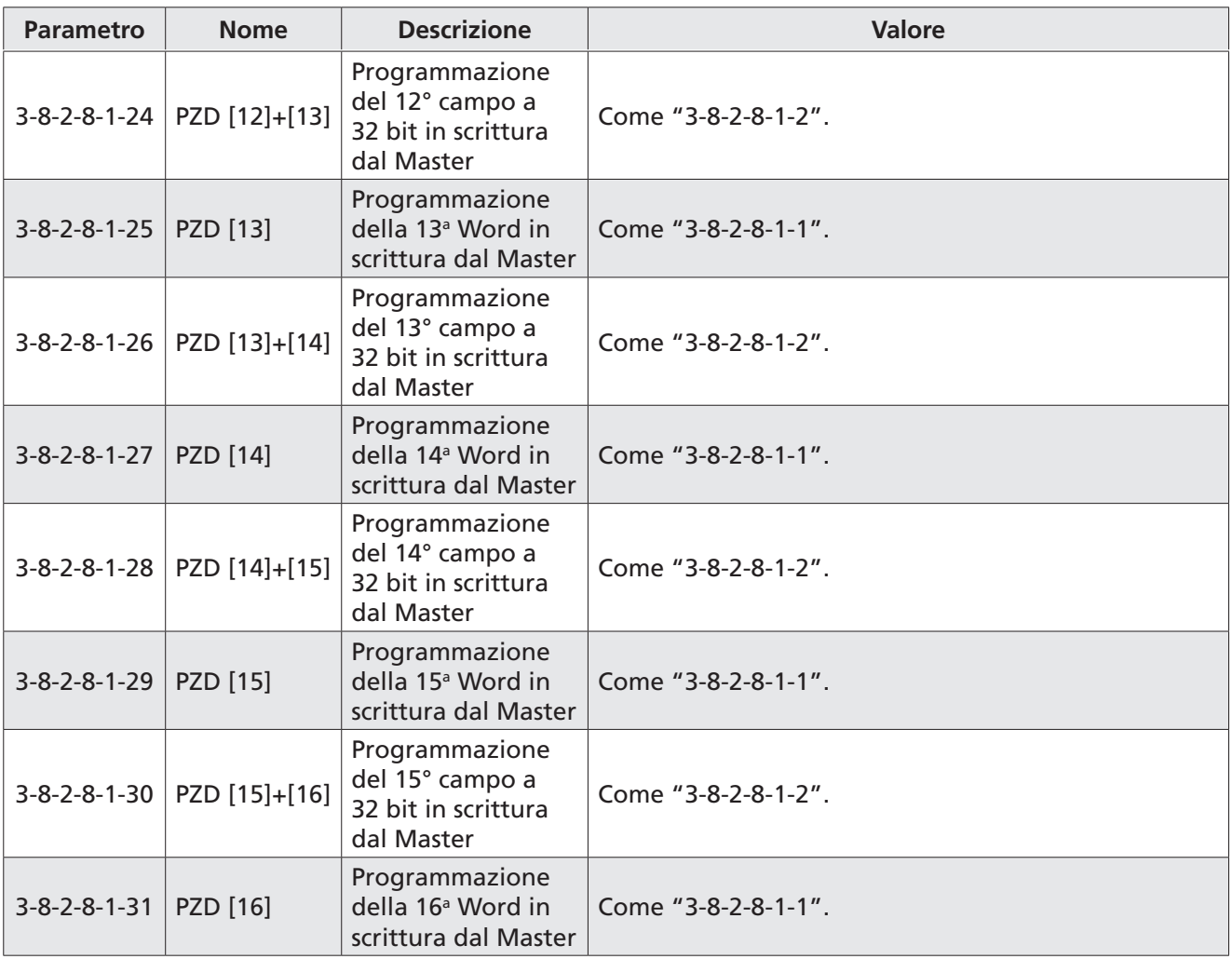

<span id="page-35-0"></span>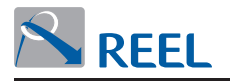

#### <span id="page-35-1"></span>**4.14 Configurazione dei moduli "Telegramma libero 1, 2, 3, 4 e 5" in input al Master**

È possibile configurare per ciascun modulo "Telegramma libero" i dati ciclici in input da scambiare con il Master Profibus. Il tipo di dati da scambiare possono essere di tipo **"WORD"**, **"DWORD"** o **"Floating Point (FP)"** in funzione della configurazione eseguita dal rispettivo parametro.

I seguenti parametri permettono di configurare i dati ciclici in lettura al Master.

<span id="page-35-2"></span>Sono visualizzabili da LCP, se presente, o dal programma di configurazione "Reel PRO" fornito dal Fabbricante.

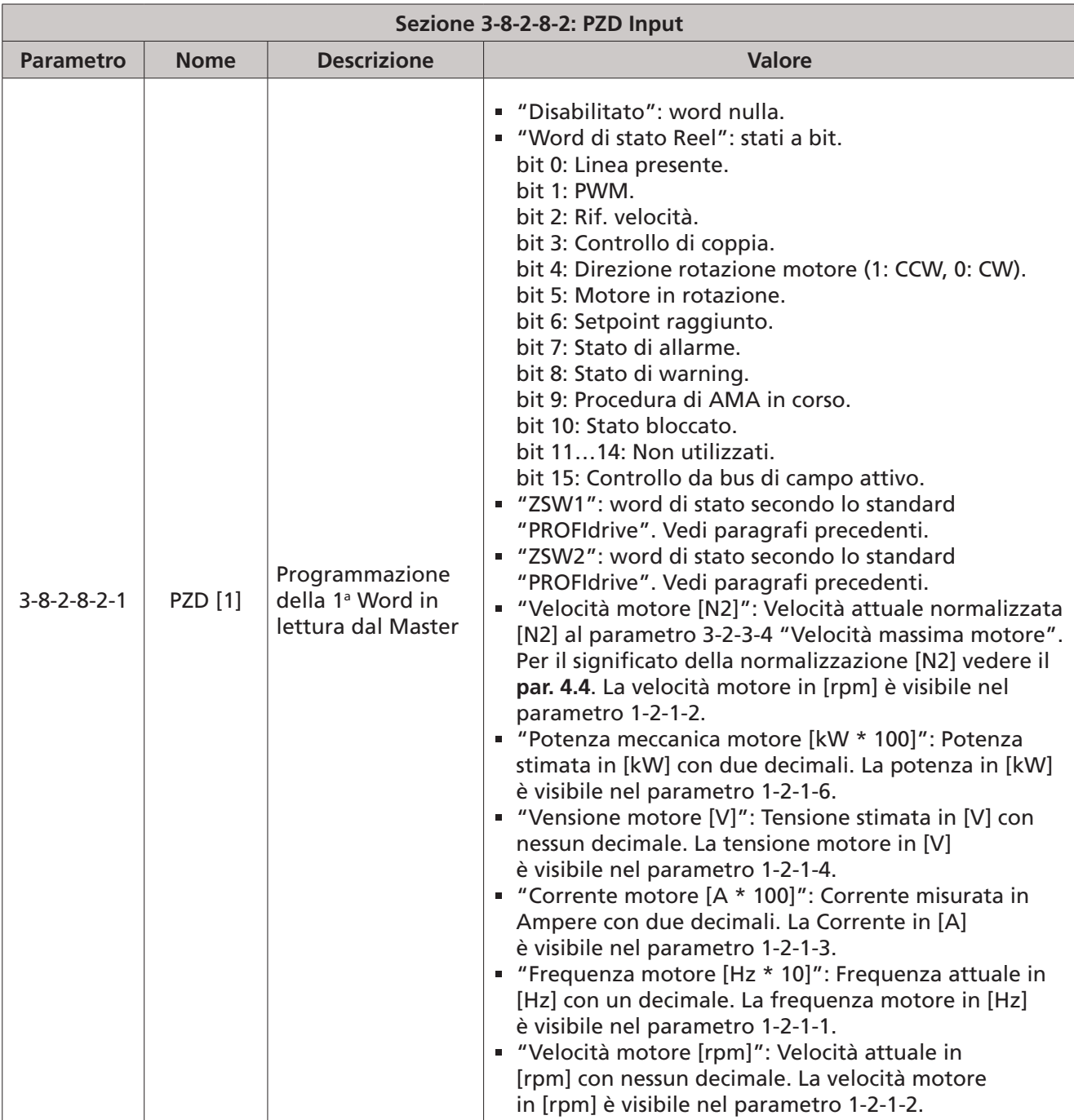

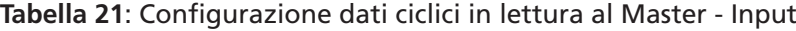

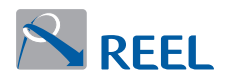

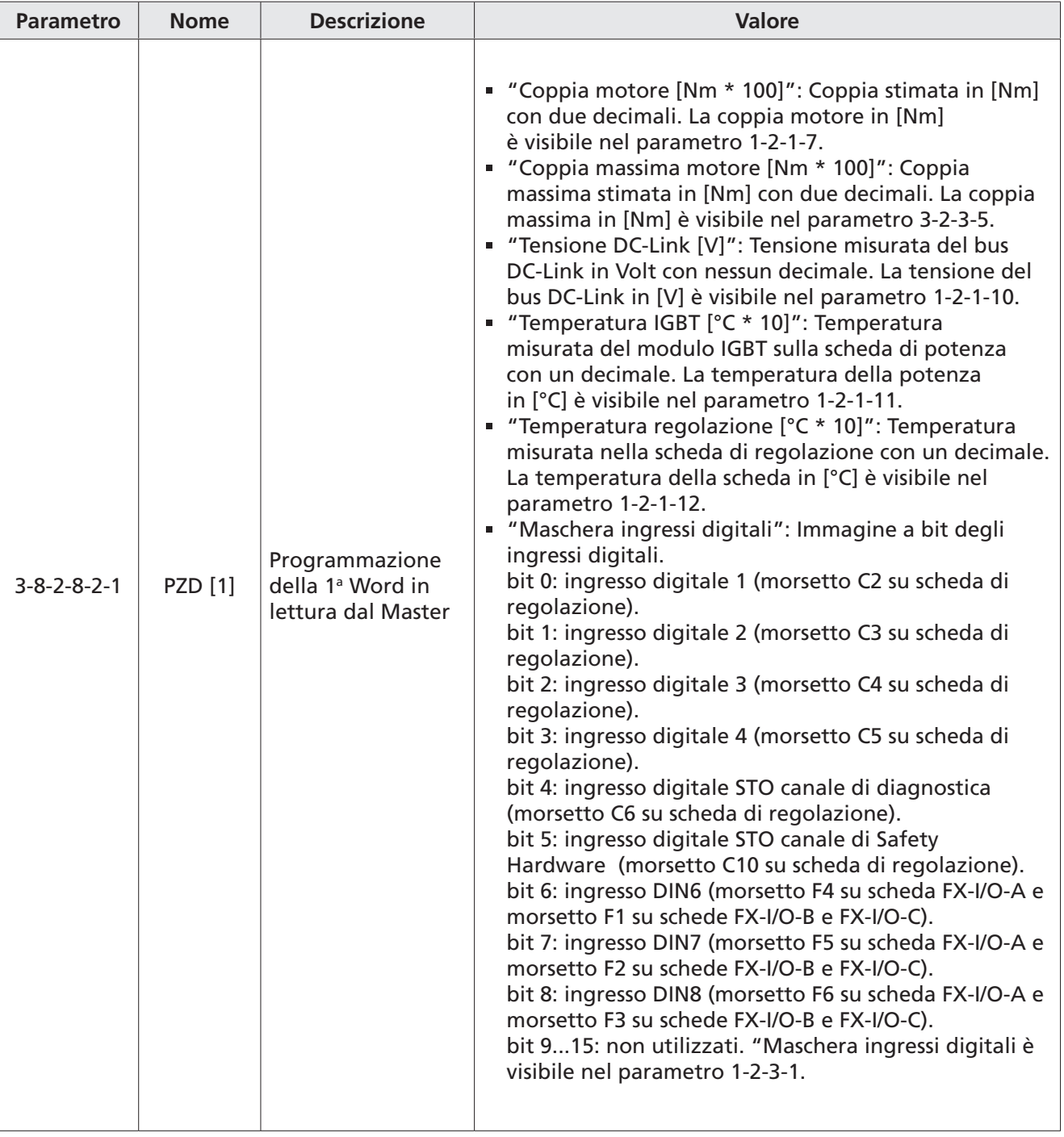

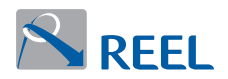

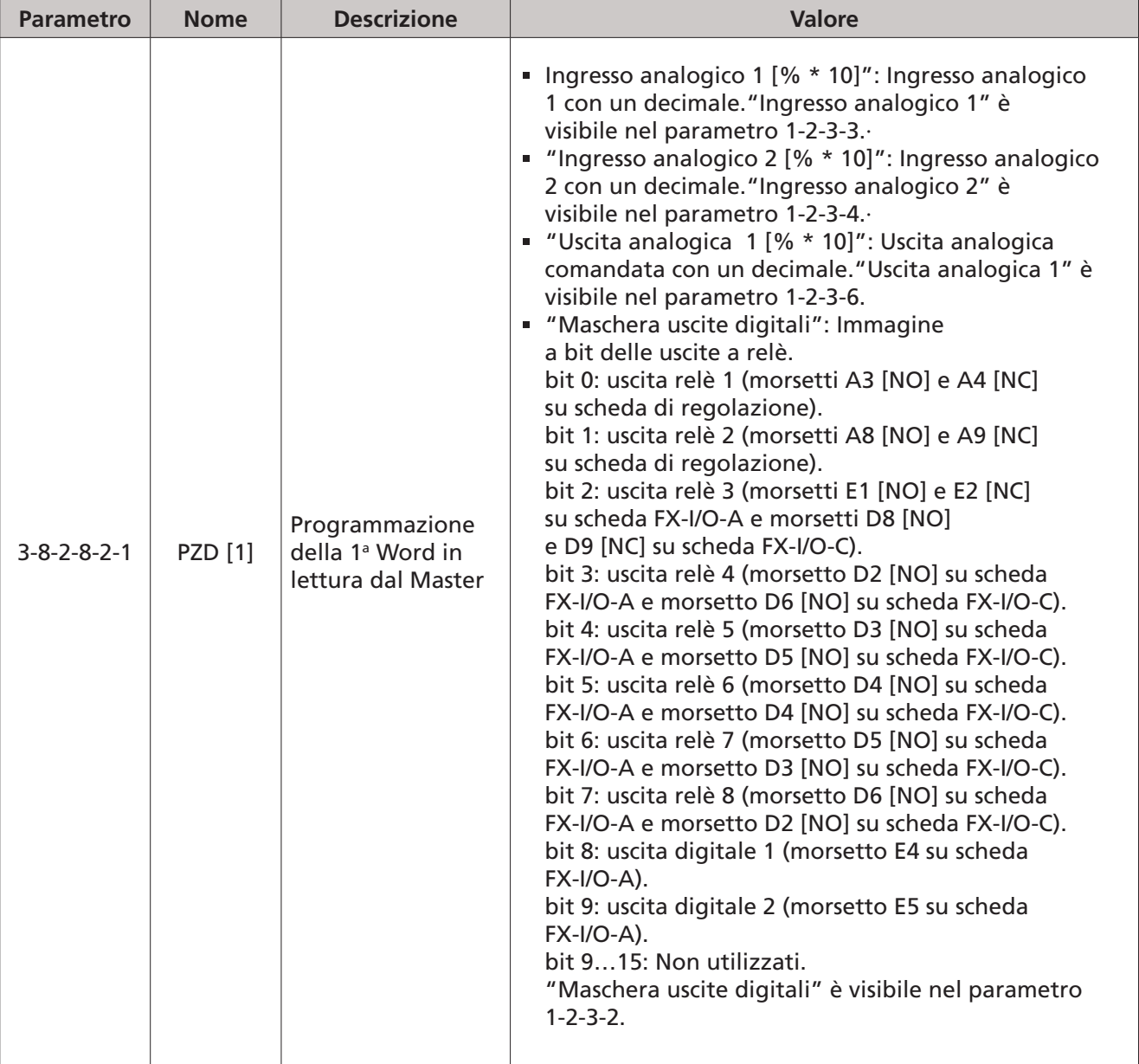

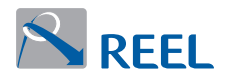

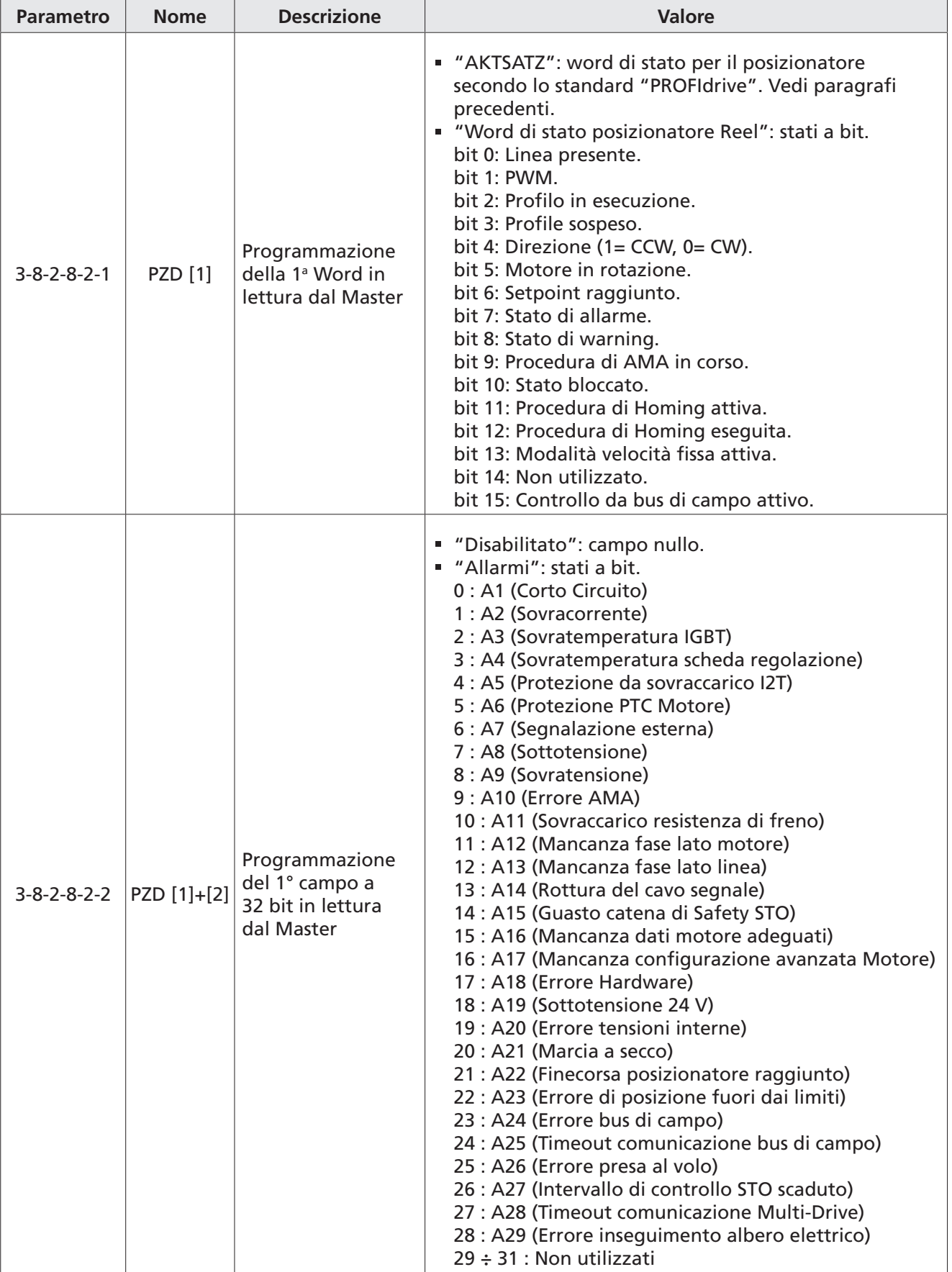

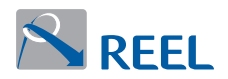

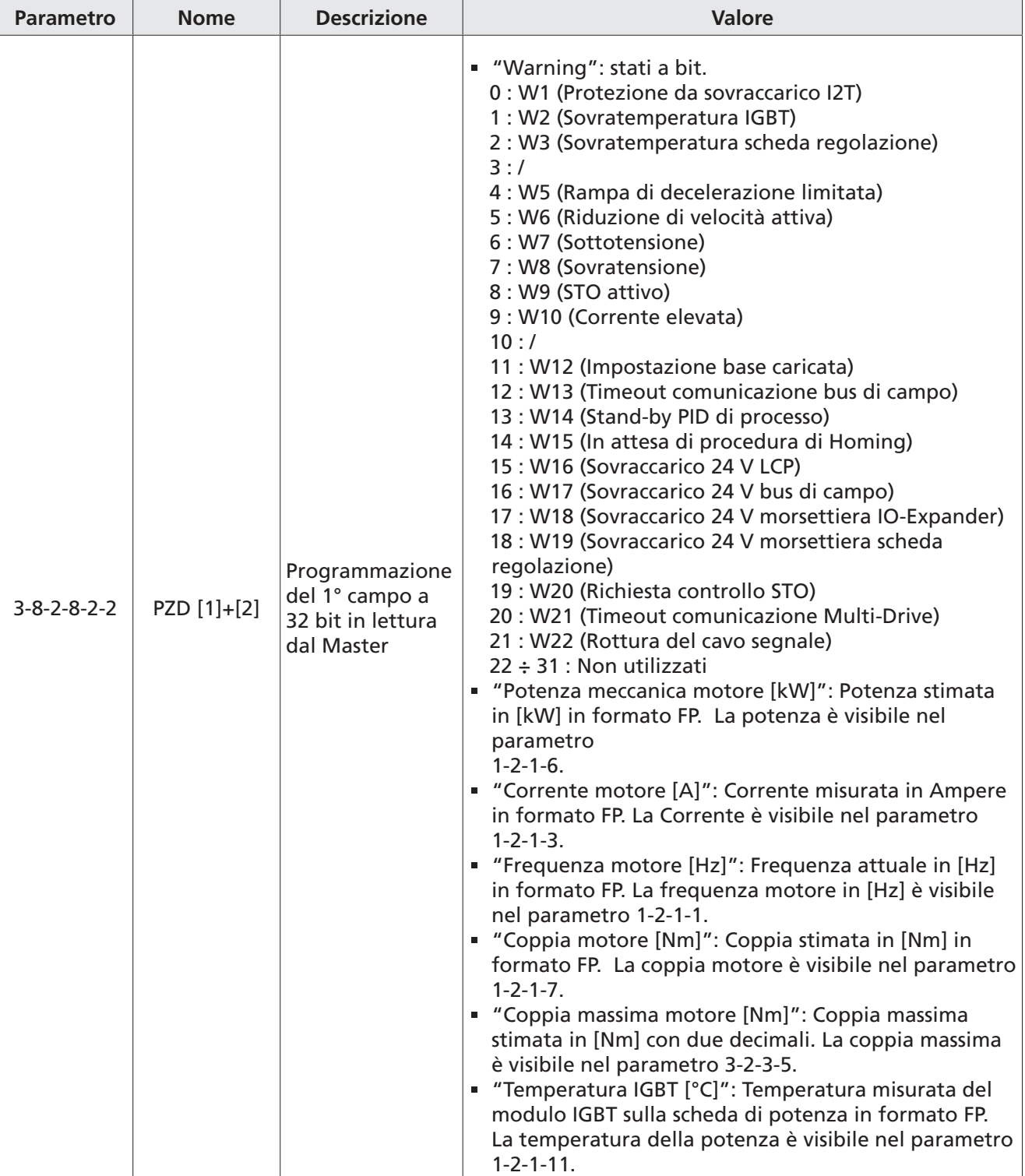

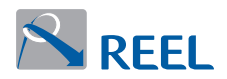

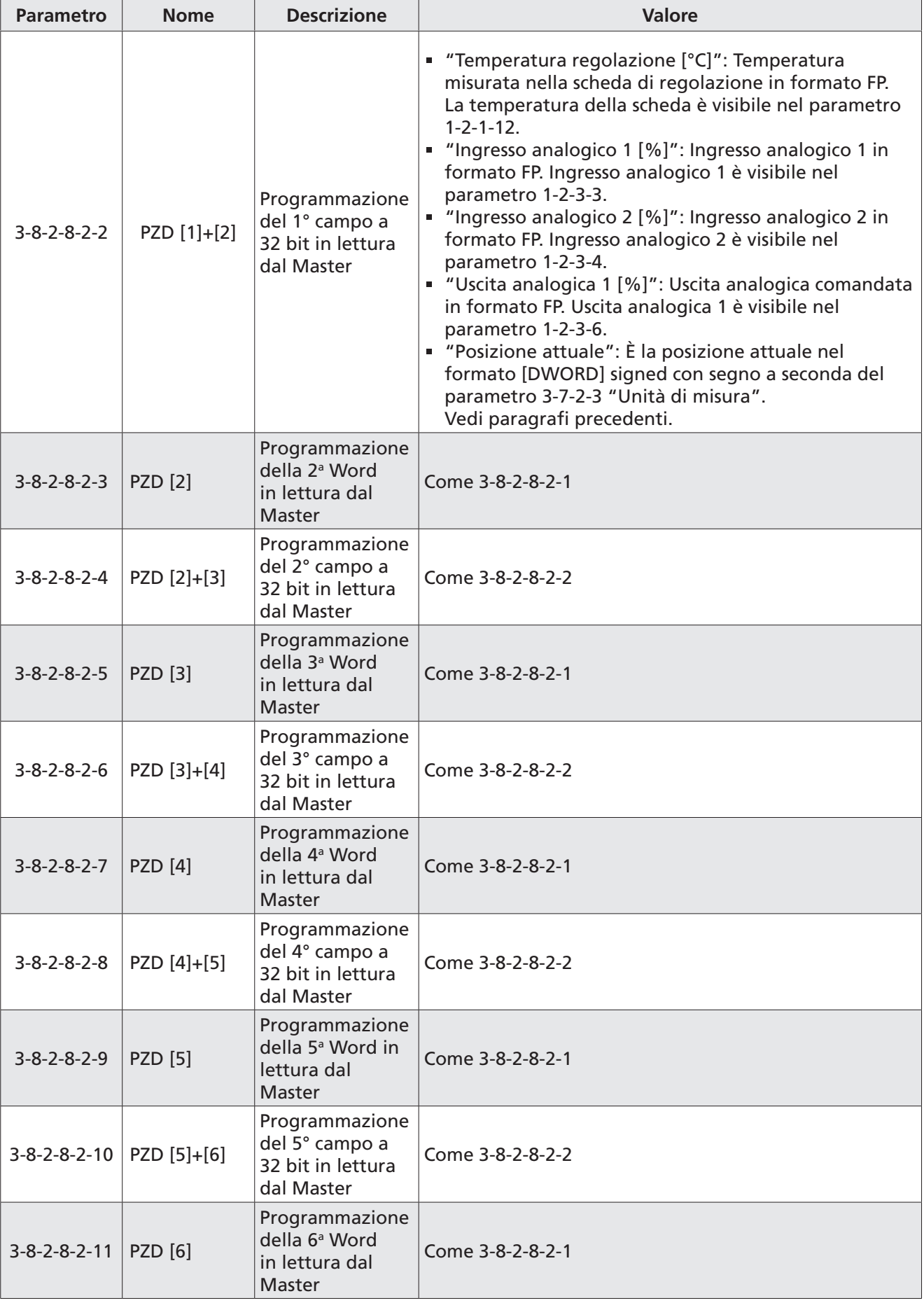

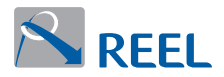

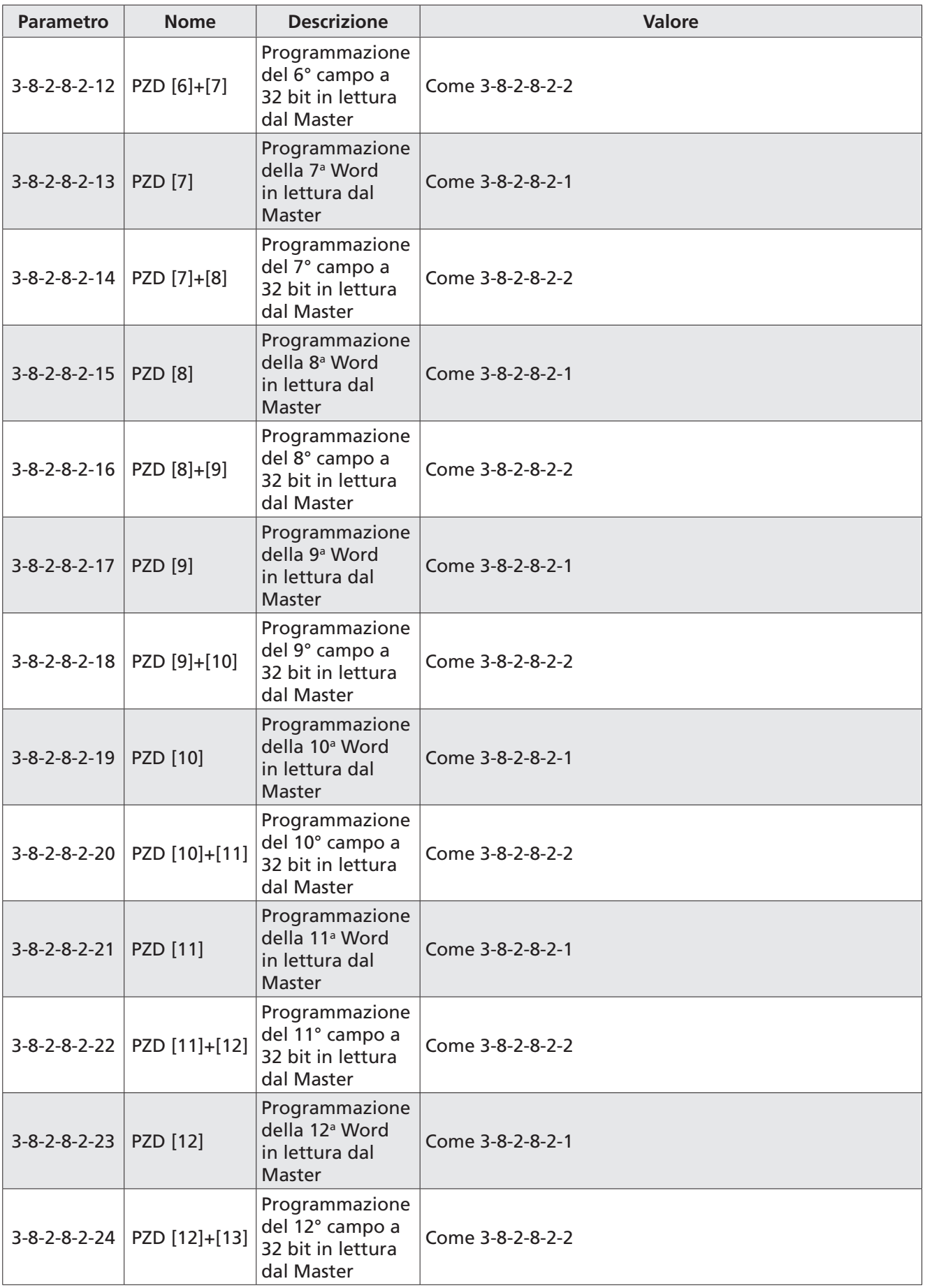

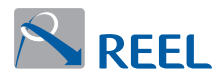

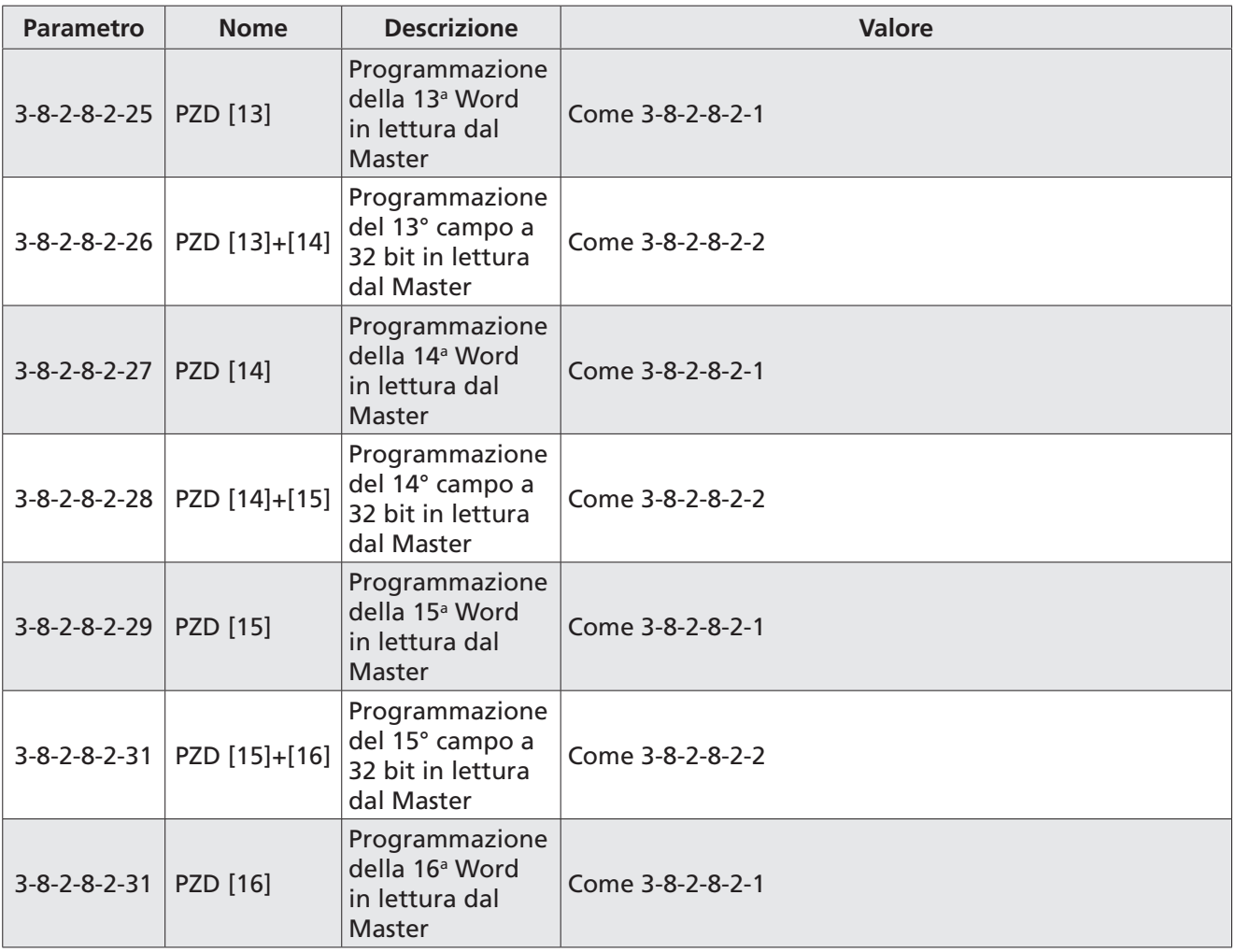

<span id="page-43-0"></span>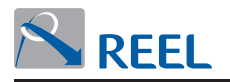

#### **4.15 Informazioni sullo stato della comunicazione del modulo Profibus**

È possibile conoscere alcune informazioni sullo stato della comunicazione del modulo Profibus con la Master.

<span id="page-43-1"></span>I parametri a sola lettura riportati in **[Tabella 22](#page-43-1)**, sono visualizzabili da LCP, se presente, o dal programma di configurazione "Reel PRO" fornito dal Fabbricante.

**Tabella 22**: Stato di comunicazione del modulo Profibus

| Sezione 1-2-5-1: Modulo Profibus |                                    |                                                                                            |                                                                                                    |  |  |  |  |
|----------------------------------|------------------------------------|--------------------------------------------------------------------------------------------|----------------------------------------------------------------------------------------------------|--|--|--|--|
| <b>Parametro</b>                 | <b>Nome</b>                        | <b>Descrizione</b>                                                                         | <b>Valore</b>                                                                                                    |  |  |  |  |
| $1 - 2 - 5 - 1 - 1$              | Baudrate modulo                    | Baud rate imposto<br>dal Master                                                            | Not found,<br>12 Mbit/s, 6 Mbit/s, 3<br>Mbit/s, 1.5 Mbit/s,<br>500 Kbit/s, 187.5Kbit/s, 93.75 Kbit/s,<br>45.45 Kbit/s, 19.2 Kbit/s, 9.6 Kbit/s                                                                                                    |  |  |  |  |
| $1 - 2 - 5 - 1 - 2$              | Informazioni<br>modulo ASIC        | Info sullo stato del modulo<br>Profibus e sullo stato della<br>comunicazione con la Master | "Init": indica che il modulo è nella<br>fase di "inzializzazione".<br>"Configuration": indica che il modulo<br>è nella fase di attesa della<br>"configurazione" dal Master.<br>"Running": indica che il modulo è<br>nella fase di scambio ciclico con la<br>Master (regime).<br>"Address change": indica che è stato<br>cambiato l'indirizzo del nodo<br>Profibus durante la fase di<br>"Configuration" o di "Running".<br>"Configuration error": indica che la<br>configurazione ricevuta dal Master<br>non è compatibile con il file "gsd"<br>del drive. |  |  |  |  |
| $1 - 2 - 5 - 1 - 3$              | Stato<br>comunicazione<br>con ASIC | Stato della comunicazione<br>con l'ASIC Profibus                                           | "Unknown": indica stato non<br>definito.<br>"Offline": indica stato di disconnesso.<br>"Stop": indica stato di stop.<br>"Idle": indica stato di idle.<br>"Operate": indica stato operativo.                                                                                                    |  |  |  |  |
| $1 - 2 - 5 - 1 - 4$              | Errore<br>comunicazione ASIC       | Errori di comunicazione con<br>l'ASIC Profibus                                             | "Ok": indica nessun errore.<br>"Watchdog timeout".<br>"Init fault".<br>"Database access failed".<br>"Not configured".<br>"Configuration fault".<br>"Inconsistent data set"<br>"Data set mismatch".<br>"Insufficient license".<br>"Parametro error".<br>"Invalid network address".<br>"No security memory".<br>"Network fault".<br>"Connection closed".<br>"Connection timeout".<br>"Lonely network".<br>"Duplicate node".<br>"Cable disconnect".                                                                                                    |  |  |  |  |

<span id="page-44-0"></span>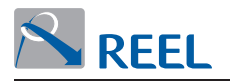

#### **4.16 Informazioni hardware e software del modulo Profibus presente**

È possibile conoscere alcune informazioni riguardanti il tipo di modulo Profibus presente all'interno del drive e la versione del software installato.

<span id="page-44-1"></span>I parametri a sola lettura di **[Tabella 23](#page-44-1)** sono visualizzabili da LCP, se presente, o dal programma di configurazione "Reel PRO" fornito dal Fabbricante.

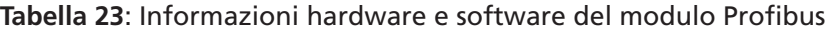

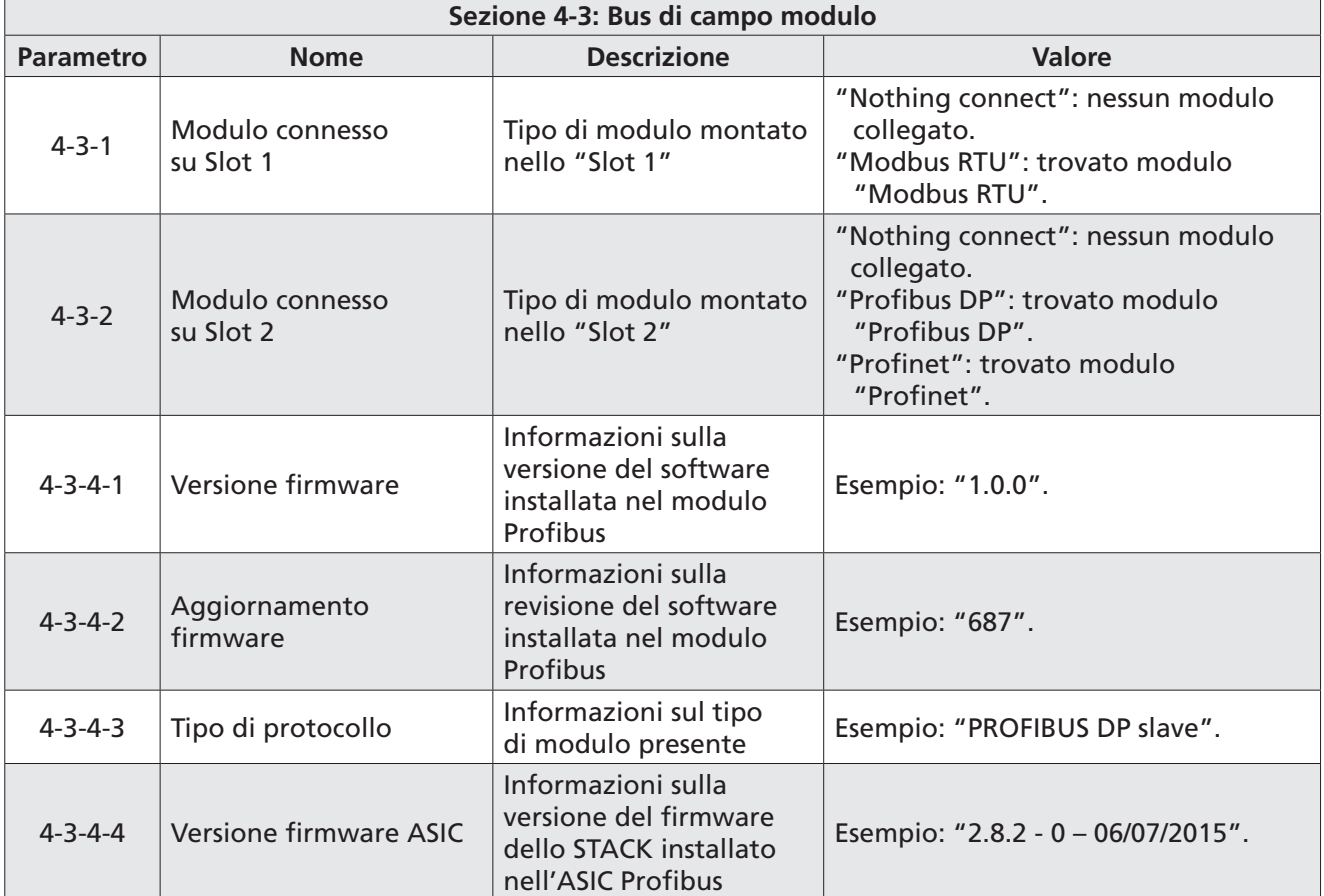

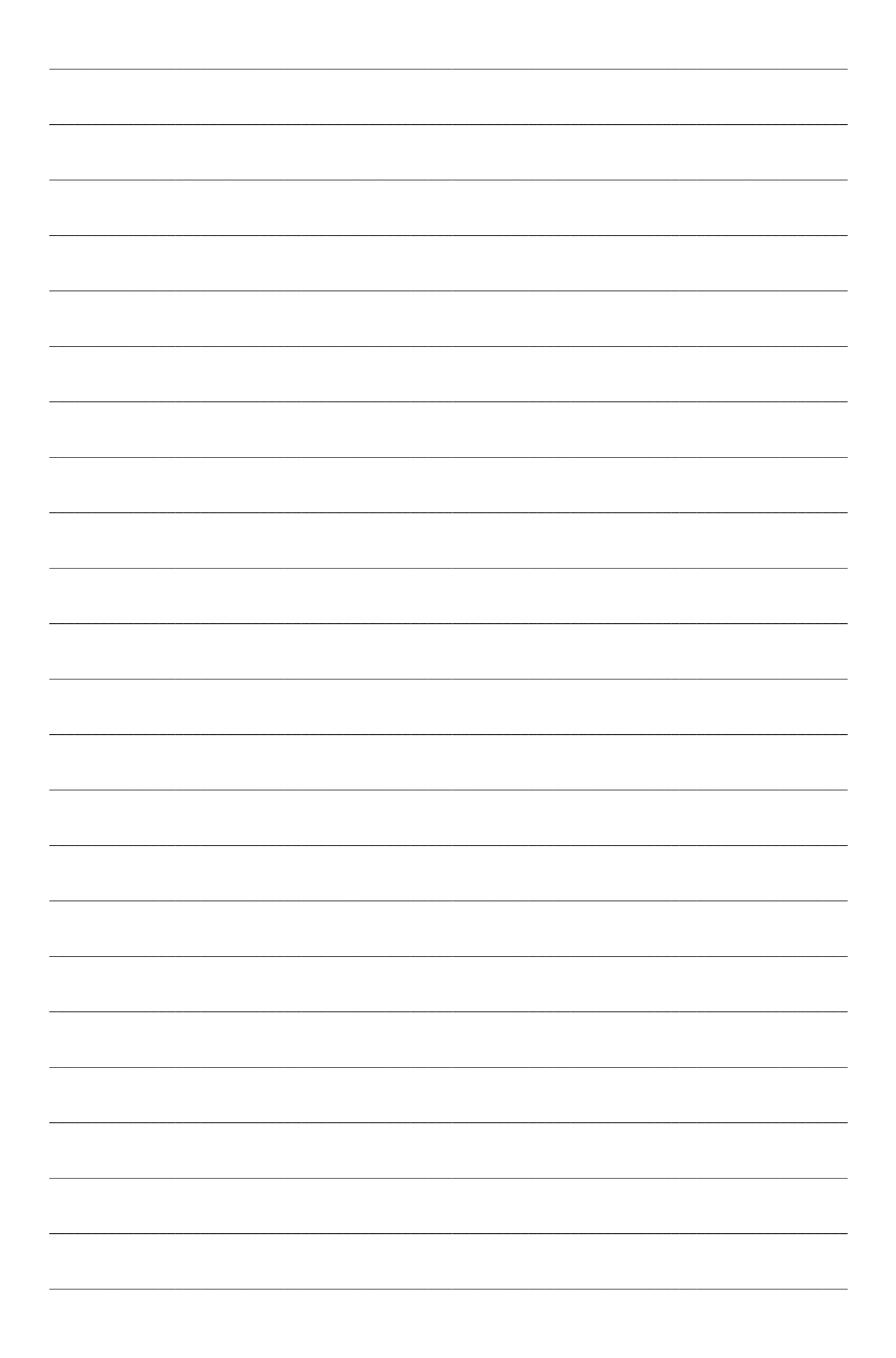

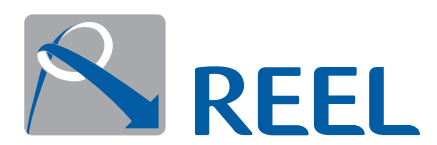

**REEL S.r.l. A Socio Unico** Via Riviera Berica 40/42 36024 Ponte di Nanto (VI) Italy www.reel.it